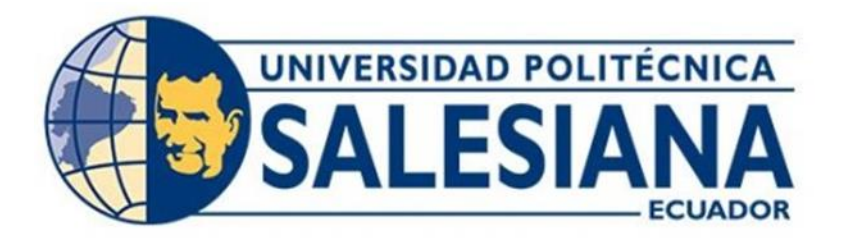

# **UNIVERSIDAD POLITÉCNICA SALESIANA**

# **SEDE QUITO**

# **CARRERA DE ELECTRÓNICA Y AUTOMATIZACIÓN**

# **DESARROLLO DE UN SISTEMA INTELIGENTE PARA EL CULTIVO DE CLAVELES**

Trabajo de titulación previo a la obtención del

Título de Ingeniero en Electrónica y Automatización

AUTORES: Israel Alexander Calapaqui Guamaní André Patricio Chiguano Rojas

TUTOR: Javier Arturo Rojas Urbano

Quito-Ecuador

# <span id="page-1-0"></span>**CERTIFICADO DE RESPONSABILIDAD Y AUTORÍA DEL TRABAJO DE TITULACIÓN**

Nosotros, Israel Alexander Calapaqui Guamaní con documento de identificación N° 0503485476 y André Patricio Chiguano Rojas con documento de identificación N° 1718123175; manifestamos que:

Somos los autores y responsables del presente trabajo; y, autorizamos a que sin fines de lucro la Universidad Politécnica Salesiana pueda usar, difundir, reproducir o publicar de manera total o parcial el presente trabajo de titulación.

\_\_\_\_\_\_\_\_\_\_\_\_\_\_\_\_\_\_\_\_\_\_\_\_\_\_\_ \_\_\_\_\_\_\_\_\_\_\_\_\_\_\_\_\_\_\_\_\_\_\_\_\_\_\_

Quito, 26 de Julio del año 2022

Atentamente,

Israel Alexander Calapaqui Guamaní André Patricio Chiguano Rojas

Arché Chiguano

# <span id="page-2-0"></span>**CERTIFICADO DE CESIÓN DE DERECHOS DE AUTOR DEL TRABAJO DE TITULACIÓN A LA UNIVERSIDAD POLITÉCNICA SALESIANA**

Nosotros, Israel Alexander Calapaqui Guamaní con documento de identificación No. 0503485476 y André Patricio Chiguano Rojas con documento de identificación No. 1718123175, expresamos nuestra voluntad y por medio del presente documento cedemos a la Universidad Politécnica Salesiana la titularidad sobre los derechos patrimoniales en virtud de que somos autores del Proyecto Técnico: "Desarrollo de un sistema inteligente para el cultivo de claveles.", el cual ha sido desarrollado para optar por el título de: Ingeniero en Electrónica y Automatización, en la Universidad Politécnica Salesiana, quedando la Universidad facultada para ejercer plenamente los derechos cedidos anteriormente.

En concordancia con lo manifestado, suscribimos este documento en el momento que hacemos la entrega del trabajo final en formato digital a la Biblioteca de la Universidad Politécnica Salesiana.

Quito, 26 de Julio del año 2022

Atentamente,

Israel Alexander Calapaqui Guamaní

\_\_\_\_\_\_\_\_\_\_\_\_\_\_\_\_\_\_\_\_\_\_\_\_\_\_\_\_\_\_\_

0503485476

forde Chiguano

André Patricio Chiguano Rojas

\_\_\_\_\_\_\_\_\_\_\_\_\_\_\_\_\_\_\_\_\_\_\_\_\_\_\_\_\_

# <span id="page-3-0"></span>**CERTIFICADO DE DIRECCIÓN DEL TRABAJO DE TITULACIÓN**

Yo, Javier Arturo Rojas Urbano con documento de identificación N° 0201898020, docente de la Universidad Politécnica Salesiana, declaró que bajo mi tutoría fue desarrollado el trabajo de titulación: DESARROLLO DE UN SISTEMA INTELIGENTE PARA EL CULTIVO DE CLAVELES, realizado por Israel Alexander Calapaqui Guamaní con documento de identificación N° 0503485476, y André Patricio Chiguano Rojas con documento de identificación N° 1718123175, obteniendo como resultado final el trabajo de titulación bajo la opción Proyecto técnico que cumple con todos los requisitos determinados por la Universidad Politécnica Salesiana.

Quito, 26 de Julio del año 2022

Atentamente,

Ing. Javier Arturo Rojas Urbano MSc.

## **DEDICATORIA Y AGRADECIMIENTO**

<span id="page-4-0"></span>Este trabajo va dedicado a Dios, a mis padres Tito Calapaqui y Margoth Guamani quienes han sido un apoyo indispensable durante este camino, y sobre todo a mi hermano Guido y Lucy quienes con su sabiduría han sido la luz que iluminado mi camino.

Agradezco a mis padres por hacer que nada me falte, y lo tenga todo para poder finalizar esta etapa de vida.

Agradezco a mis hermanos que me han ayudado, aconsejado y apoyado durante toda mi vida, ya que han sido un soporte emocional muy importante durante estos últimos años.

Por último, quiero agradecer a mis amigos los de siempre y compañeros que conocí en la universidad, por los grandes momentos que compartí con ellos.

*Israel*

# **DEDICATORIA Y AGRADECIMIENTO**

<span id="page-5-0"></span>Este trabajo quiero dedicarlo primero a Dios, a mi madre quien me ha brindado su apoyo incondicional durante toda mi vida, a mis abuelos y mi hermano.

Agradezco a todas las personas que me apoyaron e hicieron posible que este trabajo se realice con éxito.

Agradezco a mi tutor por compartirme sus conocimientos. Y a mi compañero de tesis por acompañarme en este proceso. Además, agradezco a mi familia y amigos**.**

*André*

# ÍNDICE GENERAL

<span id="page-6-0"></span>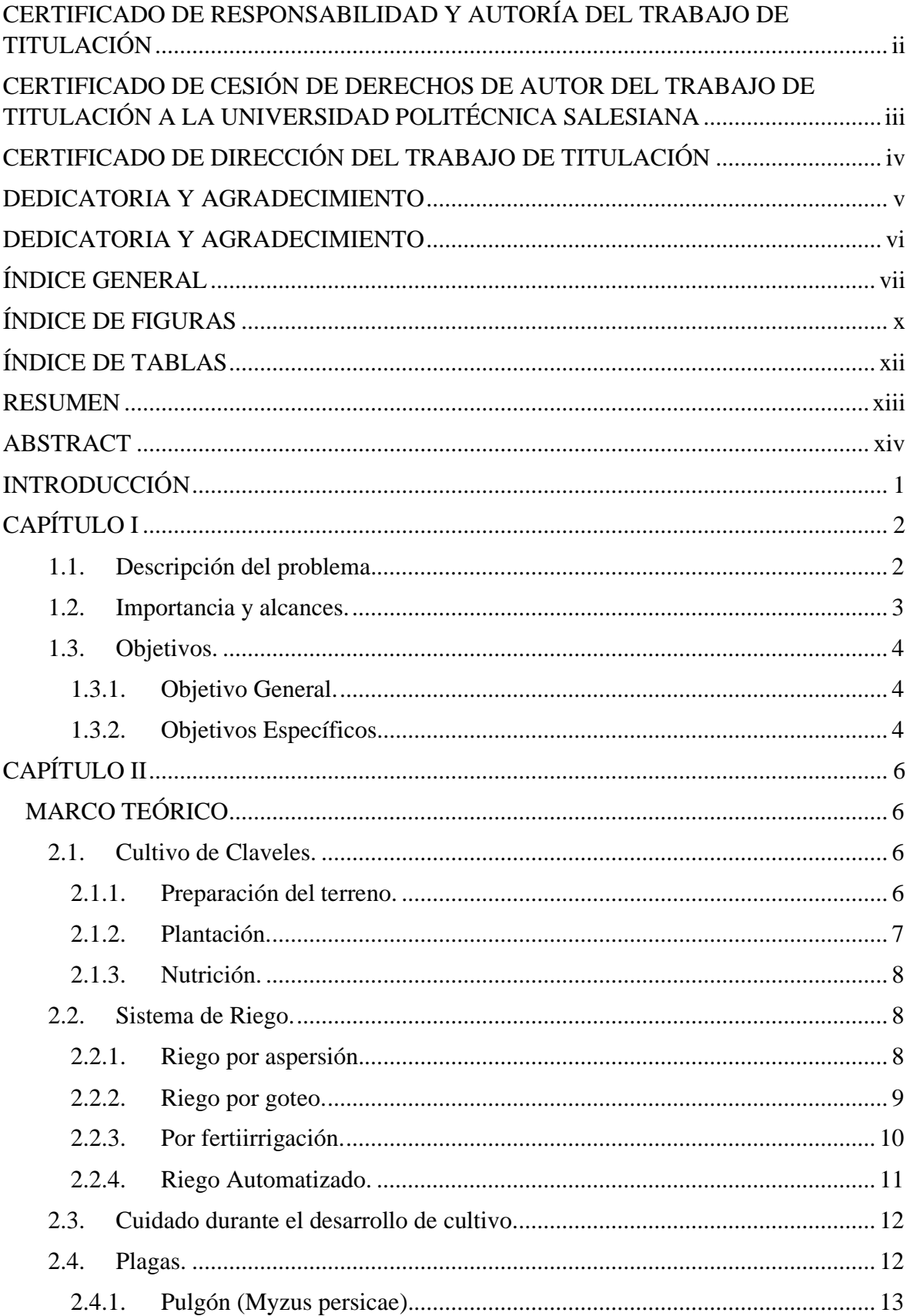

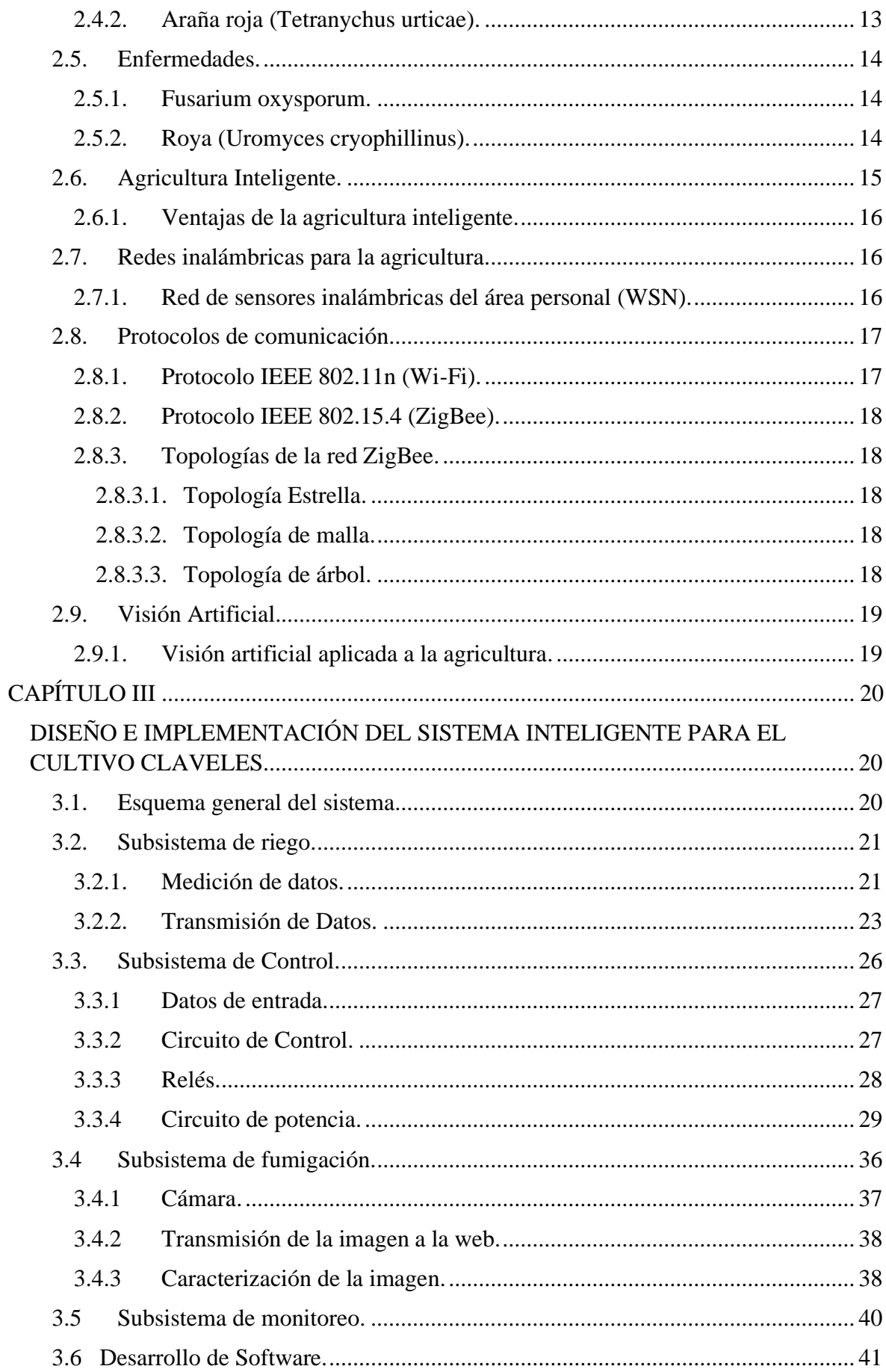

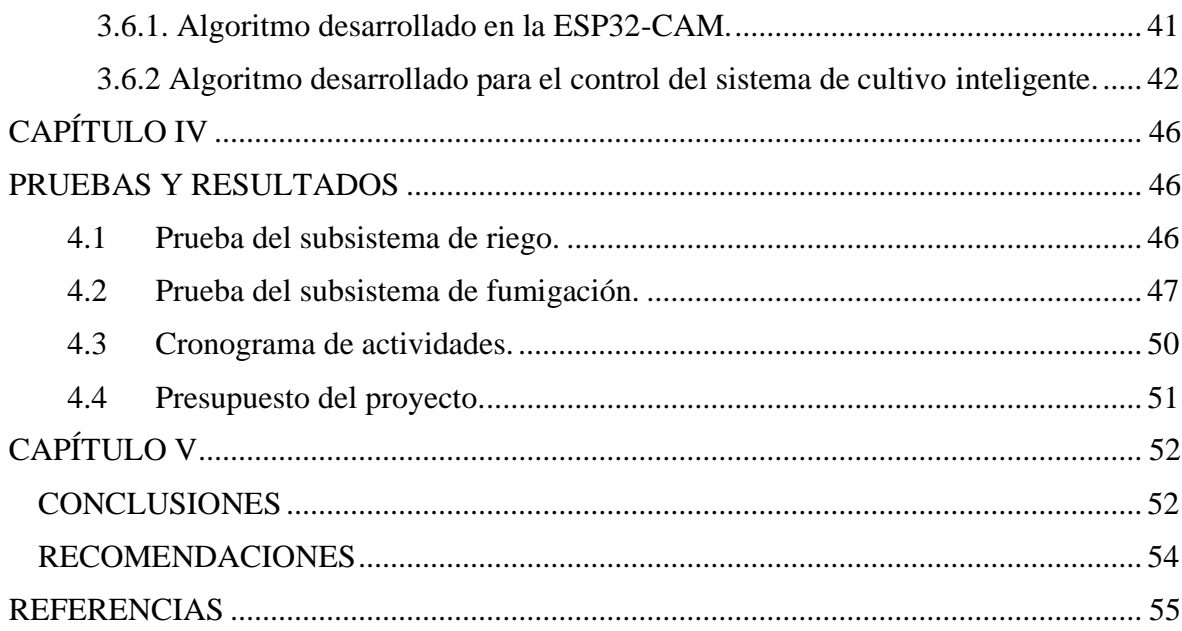

# ÍNDICE DE FIGURAS

<span id="page-9-0"></span>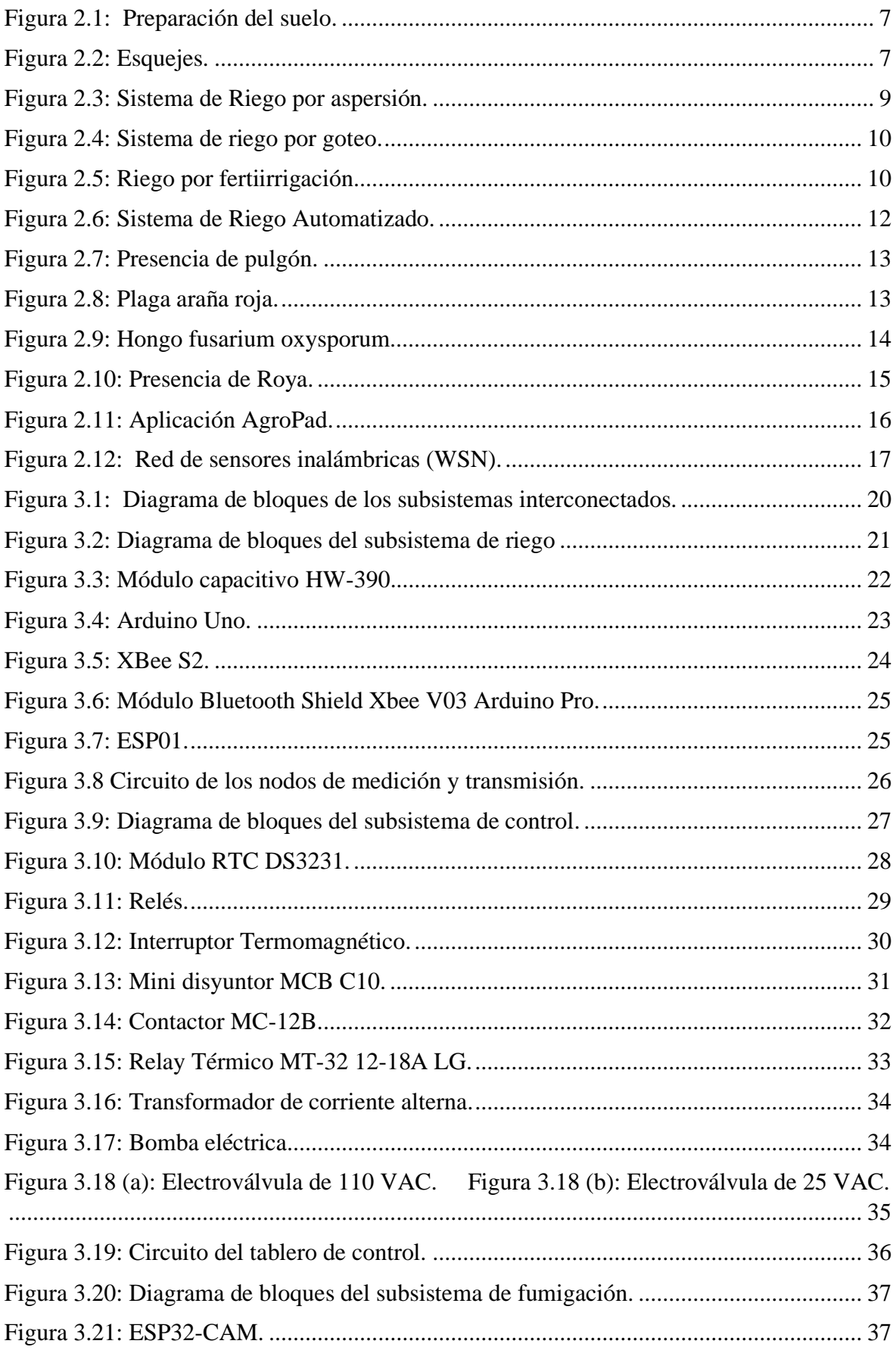

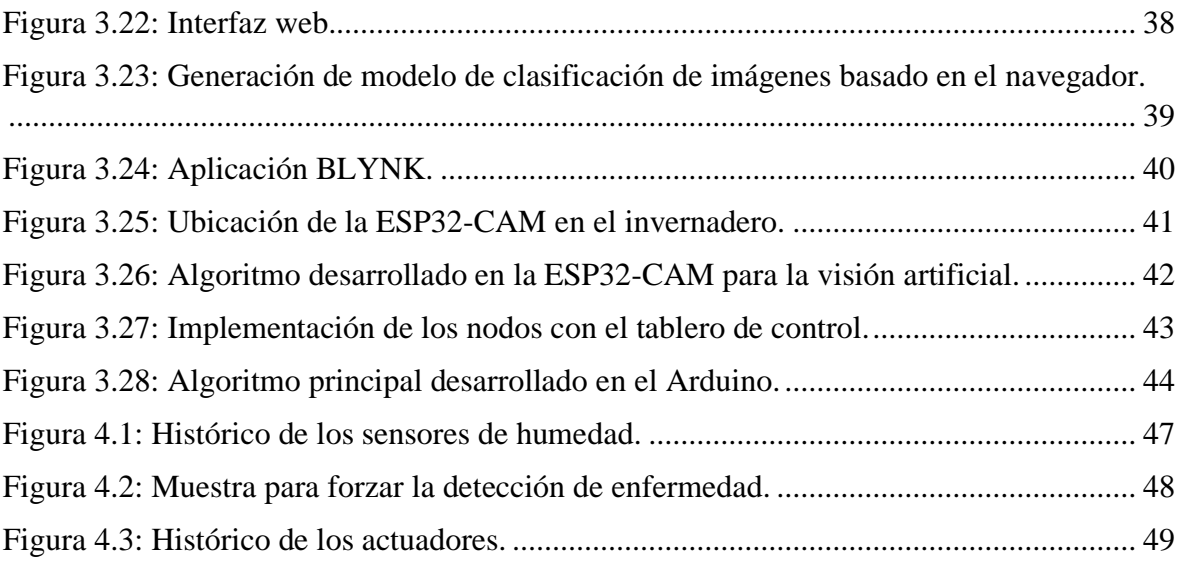

# **ÍNDICE DE TABLAS**

<span id="page-11-0"></span>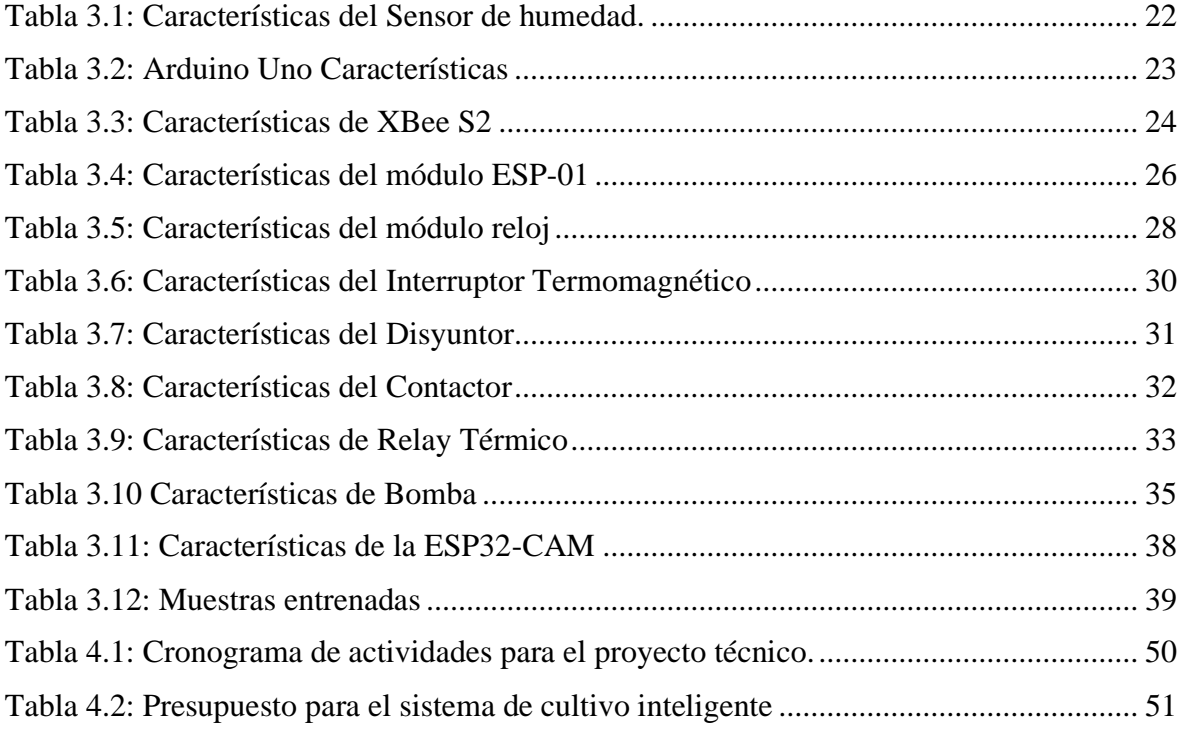

#### **RESUMEN**

<span id="page-12-0"></span>En el presente proyecto técnico se desarrolla un sistema de cultivo inteligente para claveles en el invernadero de la "FINCA CONSUELITO" ubicado en la provincia de Cotopaxi parroquia Canchagua mediante la aplicación de una red de sensores inalámbrica y visión artificial.

El sistema desarrollado está conformado por cuatro subsistemas: el primer subsistema es el encargado de mantener activado el sistema de riego por un tiempo determinado mediante la investigación realizada por los nodos que calculan el porcentaje de humedad; el segundo es el sistema de control de los actuadores, el cuál utiliza el RTC (módulo reloj), la información de la red de sensores y la señal del ESP32-CAM para el encendido y apagado involuntario de la bomba y válvulas en función de la hora y los sensores de humedad ubicados en la parte interna del invernadero de la "FINCA CONSUELITO"; el tercer subsistema se encarga de emitir la señal de activación al subsistema de control mediante la identificación de la enfermedad proporcionada por Teachable Machine; el cuarto subsistema es el encargado de mostrar los datos medidos en la aplicación BLYNK en tiempo real.

Se refiere al diseño e implementación de cada subsistema y los efectos obtenidos de las pruebas de funcionamiento ejecutadas en este proyecto.

**Palabras clave:** Red de sensores, humedad, visión artificial, RTC, ESP32-CAM, Teachable Machine, monitoreo.

#### **ABSTRACT**

<span id="page-13-0"></span>In the present technical project, an intelligent cultivation system for carnations is developed in the greenhouse of the "FINCA CONSUELITO" located in the province of Cotopaxi Parish Canchagua through the application of a network of wireless sensors and artificial vision.

The system developed is made up of four subsystems: the first subsystem is responsible for keeping the irrigation system activated for a certain time through the information provided by the nodes that measure the percentage of humidity; the second is the actuator control system, which uses the RTC (clock module), the data from the sensor network and the signal of the ESP32-CAM for the automatic switching on and off of the pump and valves depending on the time and the humidity sensors located in the internal part of the greenhouse of the "FINCA CONSUELITO"; the third subsystem is responsible for emitting the activation signal from the ESP32-CAM to the control system by identifying the disease provided by Teachable Machine; the fourth subsystem is responsible for displaying the measured data in an IoT interface using the BLYNK application in real time.

The design and implementation of each subsystem and the results obtained from the performance tests carried out in this project are described.

**Keywords:** Sensor network, humidity, machine vision, RTC, ESP32-CAM, Teachable Machine**,** monitoring.

# **INTRODUCCIÓN**

<span id="page-14-0"></span>En este apartado, se muestran los capítulos del proyecto técnico desarrollado, y sus respectivas descripciones:

En el capítulo 1 muestra el planteamiento del problema, la importancia e impacto del trabajo, como también su objetivo general y objetivos específicos que se plantearon para el proyecto técnico.

El capítulo 2 presenta la exploración del proceso de cultivo de claveles y su cuidado, además de conceptos teóricos relacionados a la automatización de procesos a través de red de sensores y visión artificial.

El capítulo 3 describe el diseño e implementación del sistema de cultivo inteligente, el cual está conformado por subsistemas de riego, de control, de fumigación y de monitoreo.

El capítulo 4 valida el funcionamiento de cada subsistema implementado en este proyecto mediante mediciones, análisis de gráficas y los resultados obtenidos del funcionamiento en conjunto de todos los subsistemas.

El capítulo 5 contiene las conclusiones del proyecto, y también las recomendaciones que se obtuvieron durante el desarrollo de este.

# **CAPÍTULO I**

### **ANTECEDENTES**

#### <span id="page-15-1"></span><span id="page-15-0"></span>**1.1. Descripción del problema.**

En Ecuador el sector florícola es uno de los sectores que agrupa el 7,36% de exportaciones del país respecto otros, siendo los claveles las especies de menor exportación abarcando apenas el 2% (Exploflores, 2020). La actualidad que atraviesa el Ecuador respecto a los procesos de cultivo florícola corresponde con el cultivo mediante técnicas tradicionales, limitando así la producción, comercialización y competitividad respecto a productores internacionales (Salazar, 2017). Uno de los factores que implica lo ante mencionado es el desconocimiento de los requerimientos hídricos de los cultivos y los métodos y/o técnicas racionales en la operación de los sistemas de riego, siendo esto un costo adicional en su producción (Castro, 2017)&(McCarthey, 2016), por ejemplo, situaciones de exceso de humedad producirán enfermedades criptogámicas, mientras que, si es deficiente, provoca deshidratación de la planta y descoloramiento (Facultad de Ciencias Agropecuarias, 2019). Otro factor para considerar es el monitoreo aleatorio de claveles para variables como tamaño, posición, color, etc.; debido a que no se tiene un control en la totalidad de la producción, requiriendo un proceso adicional para la selección de claveles en buen estado (Chanataxig, 2019).

En ocasiones, los operarios no consideran la utilización del equipo de protección personal-EEP, indicado para aplicar los fertilizantes y fungicidas, lo que podría provocar complicaciones de salud a futuro debido a la exposición a componentes químicos, siendo responsabilidad directa de la empresa productora (Goecke, 2019).

El cultivo de claveles en la finca "CONSUELITO" es basado en el método tradicional donde se realiza una selección de los esquejes en mejores condiciones, plantándolos en una distancia de 10 cm de separación, posterior a ello se le suministra agua en forma de lluvia fina una vez en la mañana y en períodos cortos. Transcurrido los 15 0 20 días de la plantación se comienza a regar por cinta adicionando fertilizantes. La supervisión de las plantas se realiza por lo mínimo una vez al día lo que permite identificar alguna anomalía física para la intervención de aplicativos químicos mediante la fumigación (CONSUELITO, 2020) .

Considerando los problemas expuestos, se han desarrollado varios estudios sobre la automatización e inteligencia de cultivos, tal es el caso de (Corrales & Suárez, 2017), donde se propone el monitoreo del crecimiento de la planta mediante imágenes digitales, esta estrategia consiste en conocer o reconstruir las condiciones generales del estado de las plantas verificando la existencia de problemas patógenos, de riego o de nutrición. También se puede mencionar el proyecto de (Rajinder & Nagaraj, 2019)**,** que plantea una estación atmosférica local en tiempo exacto basada en IoT para el sector de la Agricultura Inteligente lo que permite brindar a los agricultores información necesaria para lograr la automatización en sus prácticas agrícolas de riego, fertilización y la cosecha en el momento adecuado**.** Sin embargo, su arquitectura presenta una comunicación unidireccional, dejando de lado la actuación en situaciones de intervención.

### <span id="page-16-0"></span>**1.2. Importancia y alcances.**

La producción de flores tiene un papel muy importante en la economía ecuatoriana ya que representaron USD 649 millones para el sector floricultor en el año 2019 (Expoflores, 2019), como resultado de elaborar políticas de gestión de riesgos que permita identificar el acrecentamiento de las amenazas y vulnerabilidades por los efectos del cambio climático y aprovechamiento de oportunidades de transferencia tecnológica y financiera (MAE, 2012).

El avance tecnológico y su influencia en la agricultura va teniendo un mayor impacto, que ha dado paso a una agricultura inteligente, la cual se ha venido desarrollando con la incorporación de la Industria 4.0, donde intervienen sensores, tecnologías de comunicación y procesamiento de datos; mejorando el uso de recursos como el agua y condiciones climáticas (Espinosa, Ponte, Gibeaux, & González, 2020). Sin embargo, existen condiciones relacionadas a una humedad ideal en el suelo y el cuidado para la invasión de plagas que pone en riesgo el progreso de la plantación, y el mantenimiento del suelo, en donde aún se está buscando obtener un control, y monitoreo inteligente, capaz de actuar de manera inmediata, garantizando así mayor rentabilidad para invertir en el campo agrícola, con productos de calidad, además de minimizar el contacto directo durante el proceso de crecimiento.

La aplicación de tecnologías IoT en la finca "CONSUELITO", automatizará la mayor parte de su proceso de cultivo además de que se dotará de las herramientas tecnológicas más

recientes y convirtiéndose en el primer invernadero de cultivo inteligente en el sector de Canchagua.

De lo antes mencionado surge la pregunta, ¿Será posible desarrollar un cultivo inteligente en la finca "CONSUELITO" para claveles capaz de mantener una humedad ideal en el suelo, monitorear el estado de los claveles, ¿y realizar una intervención en pro del desarrollo de crecimiento de dichas flores?

# <span id="page-17-0"></span>**1.3. Objetivos.**

# <span id="page-17-1"></span>**1.3.1.Objetivo General.**

Implementar un sistema electrónico inteligente para el cultivo de claveles mediante una red de sensores y visión artificial.

## <span id="page-17-2"></span>**1.3.2.Objetivos Específicos.**

- Investigar el proceso de cultivo de claveles para la identificación de las variables de control y sus parámetros óptimos mediante la revisión de artículos científicos.
- Desarrollar una red de sensores inalámbricos para el monitoreo de las condiciones de cultivo de claveles mediante nodos con la instrumentación requerida.
- Realizar un método de control de humedad del suelo para el riego de agua a través de los datos de la red de sensores.
- Desarrollar un algoritmo en Python para la caracterización física de la planta mediante imagen de una cámara IP.
- Crear interfaz en la nube para la visualización y registro de datos para la administración del agro gestor por servicios de Cloud.

• Verificar el funcionamiento del sistema inteligente de cultivo en la finca "CONSUELITO" para su validación a través de pruebas experimentales.

# **CAPÍTULO II**

# **MARCO TEÓRICO**

<span id="page-19-1"></span><span id="page-19-0"></span>En este capítulo se presenta los fundamentos teóricos que intervienen en el desarrollo del proyecto, con el fin de comprender el funcionamiento de cada subsistema. Se detalla el proceso de cultivo de claveles, la aplicación de redes de sensores en la agricultura y aspectos conceptuales de visión artificial.

#### <span id="page-19-2"></span>**2.1. Cultivo de Claveles.**

El clavel, Dianthus caryophyllus, pertenece a la familia de las Carifiláceas y en la actualidad ocupa un lugar muy destacado en todo el mundo debido a sus excelentes características como variedad de colores, olor sutil y textura suave, además son fáciles de cuidar (Hernandez, 1983), siendo así, Ecuador unos de los países principales en la exportación de esta. En el 2019, las exportaciones de rosas fue de USD 649 millones representando el 74 % del total exportado, y por el tipo de flor los claveles con el 2 % (Expoflores, 2019).

En Ecuador, el cultivo de claveles se desarrolla de forma manual, e involucra etapas de preparación del terreno, plantación y nutrición.

#### <span id="page-19-3"></span>**2.1.1.Preparación del terreno.**

El clavel requiere que el terreno sea suelto, poroso y con buen drenaje, características que principalmente evitan encharcamientos de agua, que pueden favorecer la aparición de enfermedades criptogámicas o marchitamiento de la planta (INFOAGRO, 2022). En el área de cultivo se realizan camas de 30-40 [cm] de altura, 1 [m] de ancho y pasillos de 0.5 [m] de separación entre camas, para mejorar el drenaje y ventilación, cada cama es preparada con materia orgánica y abonos para que queden bien mullidas. Después se realiza un riego de pre- plantación, en la figura 2.1 se puede observar la preparación del suelo. (Gómez, 2018)

Figura 2.1: Preparación del suelo.

<span id="page-20-1"></span>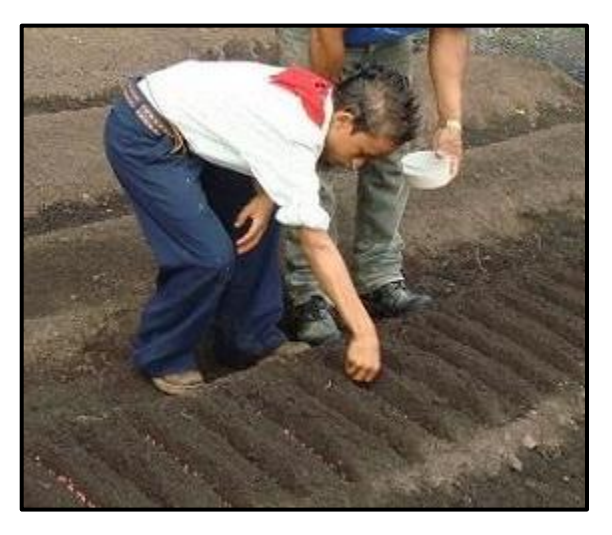

Fertilización de las camas. Fuente: (Borrás, 2017)

# <span id="page-20-0"></span>**2.1.2.Plantación.**

Una vez preparado el suelo, se debe colocar una malla de 12x12.5 [cm] para plantar los esquejes, además se deben desinfectar para prevenir posibles enfermedades (Gómez, 2018). En la figura 2.2 se observa el efecto de la plantación, posteriormente se requiere un riego en forma de lluvia durante los primeros días para evitar la deshidratación de los esquejes.

<span id="page-20-2"></span>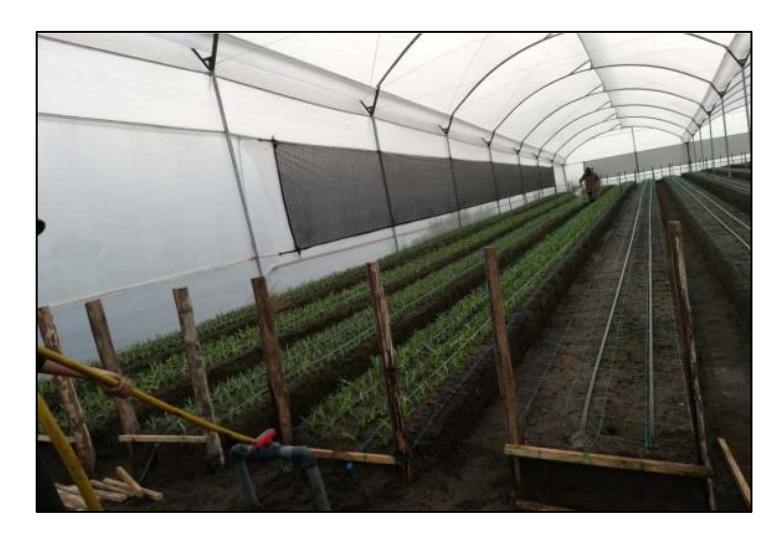

Figura 2.2: Esquejes.

Resultado de la plantación de esquejes. Fuente: (CONSUELITO, 2020)

#### <span id="page-21-0"></span>**2.1.3.Nutrición.**

Durante el desarrollo del clavel se necesita nutrir el suelo, en dos aplicaciones por semana; para el arranque y desarrollo se usan fórmulas, que mezcla químicos como el fosfonitrato y nitrato de calcio (Molina, 2018). Para producción se debe preparar mezclas entre Nitrato de calcio, Nitrato de potasio y fosfonitrato (Molina, 2018).

#### <span id="page-21-1"></span>**2.2.Sistema de Riego.**

Los sistemas de riego influyen directamente en el rendimiento de los cultivos y dan como resultado mejoras cualitativas y cuantitativas. Es recomendable realizar riegos frecuentes, pero con poco caudal de agua, procurando mantener un terreno húmedo con valores que oscilan de 60[%] – 70[%]. Siendo así que, valores que rebasen el nivel ideal, incrementan la incidencia de enfermedades criptogámicas. Por otro lado, si los valores de humedad son inferiores a los óptimos, causan el desecamiento de la planta. Además, la conservación del agua de riego se está tornando cada vez más significativo en el campo de la floricultura para alcanzar un rendimiento óptimo debido al impacto ambiental y cuestión de costos que tendría una mala utilización de este recurso (Lavaverde, 2021). Considerando la manera en que se entrega el agua al terreno, los métodos de riego pueden ser por aspersión, por goteo o por fertiirrigación.

#### <span id="page-21-2"></span>**2.2.1. Riego por aspersión.**

El riego por aspersión es un sistema donde se utiliza equipos que permiten expulsar agua a presión, como una bomba de agua, válvulas y tuberías. De esta manera se permite una distribución en forma de lluvia, uniforme, mediante los aspersores, ver figura 2.3.

<span id="page-22-1"></span>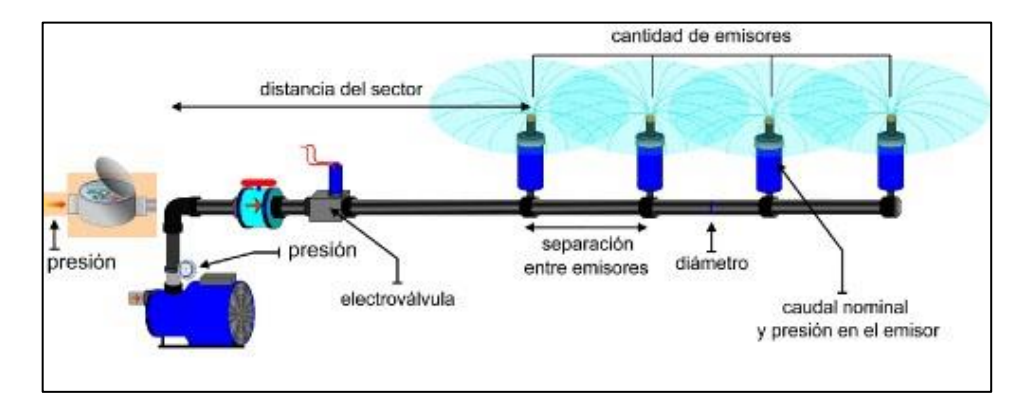

#### Figura 2.3: Sistema de Riego por aspersión.

Componentes que intervienen en el riego por aspersión. Fuente: (Mallorca, 2012)

Los principales factores para valorar la calidad de los métodos de riego por aspersión son la uniformidad del riego y la tasa de aplicación de agua. Existen investigaciones que sustentan estos factores que brindan un apoyo técnico para el desarrollo de la tecnología de riego por aspersión (Cisneros, González, & García, 2014). La distribución de agua en un área determinada a menudo está formada por múltiples rociadores combinados, que depende de la distribución de agua de un solo rociador, la combinación de rociadores, el espaciado de los rociadores, la pendiente del terreno, la presión de funcionamiento. Si se conoce la profundidad de riego por aspersión y se divide por el tiempo de riego correspondiente, se puede obtener la tasa de aplicación de agua. (Kruzhilin et al., 2018). Además, académicos han estudiado la distribución espacial del agua del suelo en condiciones de riego por aspersión, lo que indica que la uniformidad del contenido de agua del suelo podría ser superior al 90 [%] (Yan et al., 2010).

#### <span id="page-22-0"></span>**2.2.2. Riego por goteo.**

En la figura 2.4, se indica este tipo de riego que requiere dispositivos a presión, como bombas de agua, válvulas, y goteros en las tuberías ubicadas debajo de la tierra. Además de requerir un terreno con buen filtrado.

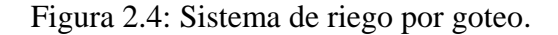

<span id="page-23-1"></span>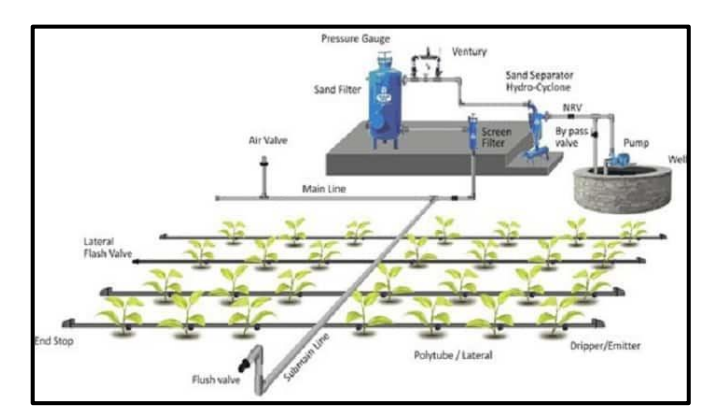

Distribución del sistema de riego por goteo. Fuente: (Parra, 2022)

En este tipo de riego, la mayor parte del terreno permanece seco, sin embargo, se humedece uniformemente en ciertas zonas. El riego por goteo puede complementar el riego por aspersión debido a que puede humedecer algunas zonas muy limitadas, o invernaderos extensos. (Ambientum, 2022)

#### <span id="page-23-0"></span>**2.2.3. Por fertiirrigación.**

La fertiirrigación es una destreza que permite aplicar simultáneamente agua y fertilizantes almacenados en tanques, ya que al igual que el riego por aspersión cuenta con equipos de presión, filtros, válvulas y una conexión eléctrica como se observa en la figura 2.5, permitiendo enriquecer el área de cultivo con una distribución uniforme basada en el riego por goteo. (Oltra, 2012)

Figura 2.5: Riego por fertiirrigación.

<span id="page-23-2"></span>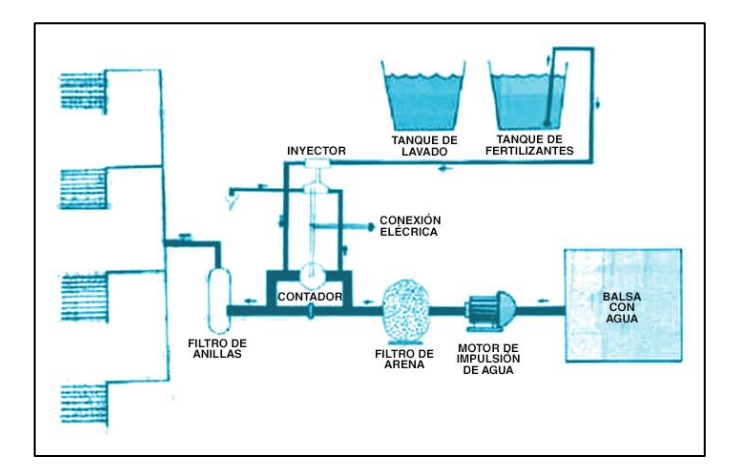

Esquema del riego por fertiirrigación. Fuente: (Arrebola, 2015)

Se ha confirmado que la tecnología puede optimizar el rendimiento y la calidad de los cultivos, y varios estudios se han dedicado a cuantificar el impacto de las entradas de agua y fertilizantes en los resultados de los cultivos. (Intagri, 2021)

Existen dos técnicas de fertiirrigación: La cuantitativa se fundamenta en calcular las necesidades nutritivas en función del: área, número de plantas, tipo de suelo, edad, consumo de nutrientes, etc. Y la proporcional, radica en inyectar una cantidad fija de fertilizantes por un volumen de agua determinado, como: gramos por litro o litro por metro cúbico. (Oltra, 2012)

#### <span id="page-24-0"></span>**2.2.4. Riego Automatizado.**

El riego automatizado es un sistema construido para la distribución de agua a las plantas de manera controlada por ciertos parámetros previamente definidos, por medio de sistemas de aspersión, microaspersión o goteo. Este sistema permite distribuir el agua en la ubicación, cantidad, frecuencia y horario que se programe según las necesidades (Juan Guerrero, 2017). Un sistema de riego controlado y automatizado es una opción viable y productivo para irrigar los cultivos ya que accede en el ahorro de tiempo y agua, además responde a las condiciones óptimas para las plantas.

Un sistema de riego automático tiene ventajas como, por ejemplo; se puede instalarse en cualquier tipo de terreno con aspersores, micro aspersores, goteo, difusores. También permite optimizar tiempo y esfuerzo. Con referencia al uso sustentable del agua este tipo de riego permite un ahorro del 30 [%] al 40 [%] (JARDÍN, 2019). También disminuye pérdidas de producción, cuenta con una configuración flexible, y adaptable al tipo de suelo y plantación; y el mantenimiento del sistema de riego automático es sencillo (MAHER, 2021).

<span id="page-25-2"></span>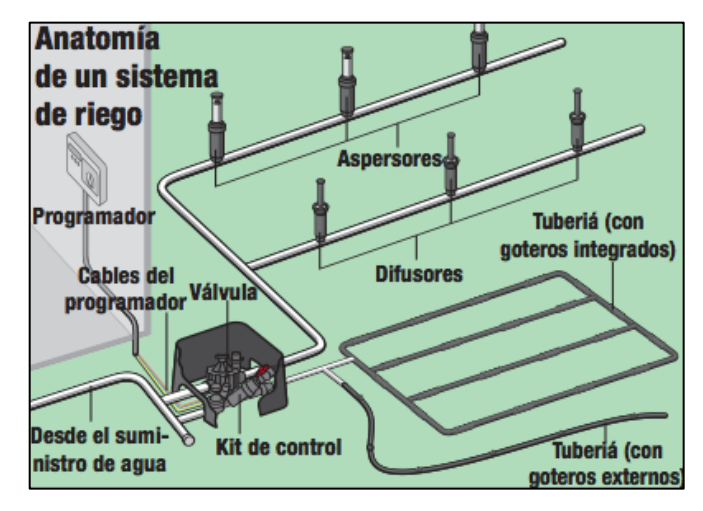

Figura 2.6: Sistema de Riego Automatizado.

Diagrama de componentes de un riego automatizado. Fuente: (Herver, 2016)

## <span id="page-25-0"></span>**2.3.Cuidado durante el desarrollo de cultivo.**

El cuidado para el desarrollo de los esquejes se realiza en dos períodos, la primera se centra en los primeros 10 días de haberlos plantado, ya que son muy susceptibles a enfermedades fungosas como Rhizoctonia, fusarium y opytium, las cuales pueden causar daños graves. Y para contrarrestar las posibles enfermedades es importante, realizar aplicaciones químicas que ayuden a prevenir el marchitamiento de la planta y contaminación del resto de cultivo. El segundo período inicia al día 11 del cultivo de los esquejes, ya que el cuidado de la planta se resume a un riego automatizado por goteo, durante todas las semanas hasta las fechas de corte de la planta para la comercialización (CONSUELITO, 2020).

## <span id="page-25-1"></span>**2.4.Plagas.**

Es importante tener un monitoreo constante del estado de la planta durante todo su desarrollo, debido a la vulnerabilidad de plagas y enfermedades que suelen ser reportadas como patógenos en el cultivo del clavel, las cuales pueden causar daños significativos en la plantación y para ello se mencionan las plagas y enfermedades más frecuentes que consigan surgir.

# <span id="page-26-0"></span>**2.4.1.Pulgón (Myzus persicae).**

Este tipo de plaga es muy común en el cultivo de claveles, aparece en condiciones de frío causando deformaciones en las hojas, y presencia de manchas rojizas como se muestra en la figura 2.7. Para el control de esta plaga, se debe recurrir a aplicaciones químicas con productos autorizados y amigables con la salud y media ambiente (INFOAGRO, 2022)

Figura 2.7: Presencia de pulgón.

<span id="page-26-2"></span>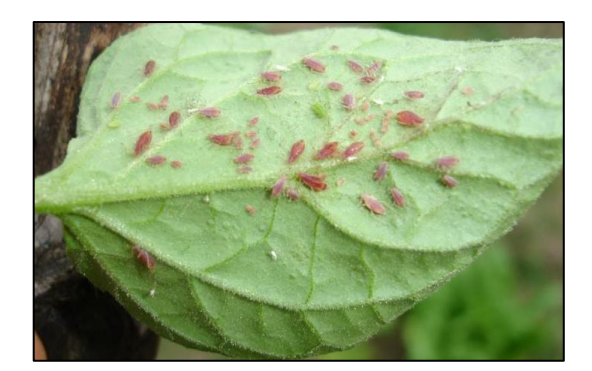

Presencia de manchas rojizas en las hojas. Fuente: (Sanchez, 2022)

# <span id="page-26-1"></span>**2.4.2.Araña roja (Tetranychus urticae).**

<span id="page-26-3"></span>Esta plaga se presenta cuando la humedad ambiental es baja. Se alimenta de la planta, absorbiendo los nutrientes, causando en los bordes de las hojas manchas de color rojizo como la figura 2.8. Para el control de dicha plaga se debe aplicar químicos ricos en azufre (Arbórea, 2020)

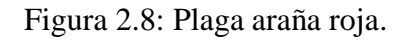

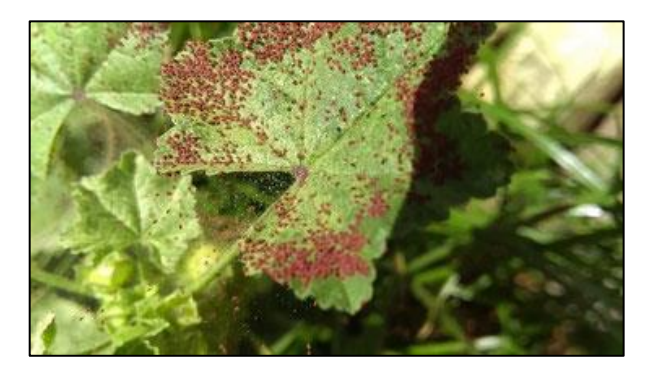

Característica física causada por la araña roja. Fuente: (Arbórea, 2020)

## <span id="page-27-0"></span>**2.5.Enfermedades.**

#### <span id="page-27-1"></span>**2.5.1.Fusarium oxysporum.**

Es un hongo que vive en el suelo, y se identifica por causar características de marchitamiento, acompañada por un color amarillento en las hojas y carencia de crecimiento como se muestra en la figura 2.9 (INFOAGRO, 2022).

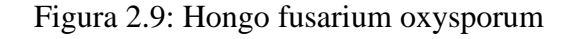

<span id="page-27-3"></span>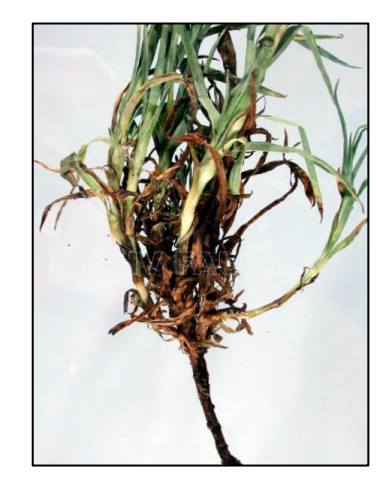

Marchitamiento de la planta causada por el hongo fusarium. Fuente: (University, 2022)

## <span id="page-27-2"></span>**2.5.2.Roya (Uromyces cryophillinus).**

Es la enfermedad más común a nivel foliar que afectan al clavel. La roya se desarrolla en ambientes extremadamente húmedos y temperaturas bajas, por lo que la aplicación excesiva de riego por aspersión favorece su extensión. Se identifica por el color rojizo que va cubriendo las hojas del clavel, y posteriormente rompen el tejido y dan paso a un color marrón obscuro como se observa en la figura 2.10 (J.J. SORRIBAS, 2004).

## Figura 2.10: Presencia de Roya.

<span id="page-28-1"></span>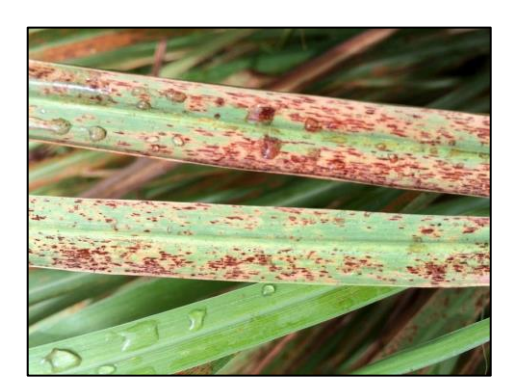

Daño en las hojas del clavel causada por la roya. Fuente: (Sanchez, 2022)

### <span id="page-28-0"></span>**2.6.Agricultura Inteligente.**

La agricultura inteligente es un nuevo método que trata de incorporar nuevas tecnológicas con el fin de mejorar el consumo de recursos en el ámbito agrícola, el desarrollo de nuevas tecnologías con su digitalización exponencial y su inclusión se conoce también como agricultura de precisión (Smart Agrocontrollers MAHER, 2021)

Se ha incluido a la inteligencia artificial (IA) en el campo debido a su alto potencial, ya que su aplicación es clave para una revolución en la tecnología agrícola, como lo menciona el autor Fitch en su artículo "Agriculture & AI: many applications but fure challenges", donde integran herramientas innovadoras de predicción inteligente, con el objetivo de proporcionar la toma de decisiones mediante los sistemas de información que almacenen datos sobre patrones históricos de clima, reportes de suelo y lluvia. (Manufactura, 2021)

Investigadores de Brasil han desarrollado proyectos para pequeños agricultores como Agropad, el cual está basado en plataformas IoT (Internet de las cosas) que permiten realizar un análisis químico del suelo y agua en el cultivo mediante IA en tiempo real, como se puede observar en la figura 2.11. Esta tecnología fue presentada por la unidad de investigación IBM Research en septiembre del 2018 (Cruz, 2020).

### Figura 2.11: Aplicación AgroPad.

<span id="page-29-3"></span>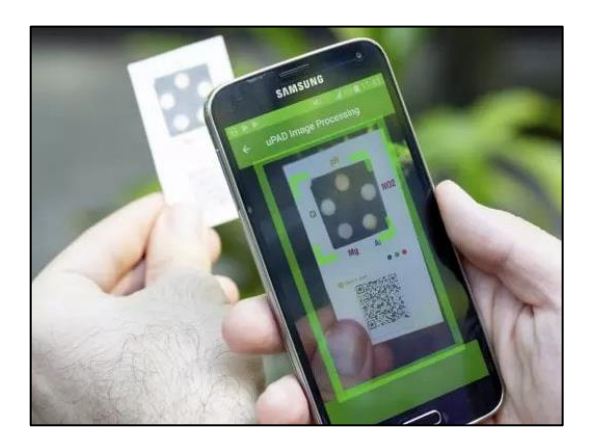

Análisis químico del suelo a través de una muestra enfocada en la cámara del celular. Fuente: (Julimay, 2020)

#### <span id="page-29-0"></span>**2.6.1.Ventajas de la agricultura inteligente.**

La agricultura Inteligente tiene diferentes ventajas, permite reducir el costo de recursos (agua, energía o fertilizantes), y de esta manera aumentar la producción, a través de una mejora en calidad. Maximiza el control de todos los factores que permitan influir en el cultivo, facilita el control, automatiza la zona y los procesos de producción son sostenibles y eficientes, priorizando el impacto ambiental. (Smart Agrocontrollers MAHER, 2021)

#### <span id="page-29-1"></span>**2.7.Redes inalámbricas para la agricultura.**

Las redes inalámbricas brindan varios beneficios como optimizar y mejorar el manejo de cualquier actividad a la que sean estudiadas, entre ellas, la agricultura. Ya que su funcionabilidad permite la transmisión de datos en un tiempo flexible y autónomo (J. Cedeño, 2014).

#### <span id="page-29-2"></span>**2.7.1.Red de sensores inalámbricas del área personal (WSN).**

La WSN es una red inalámbrica de gran escala, que permite un alto nivel de organización. Puede ser multiconfigurada con una gran cantidad de nodos como se muestra en la figura 2.12, estos dispositivos pueden examinar, recolectar, procesar y transmitir todos los datos censados sin la necesidad de grandes estructuras físicas (Gascón, 2010).

<span id="page-30-2"></span>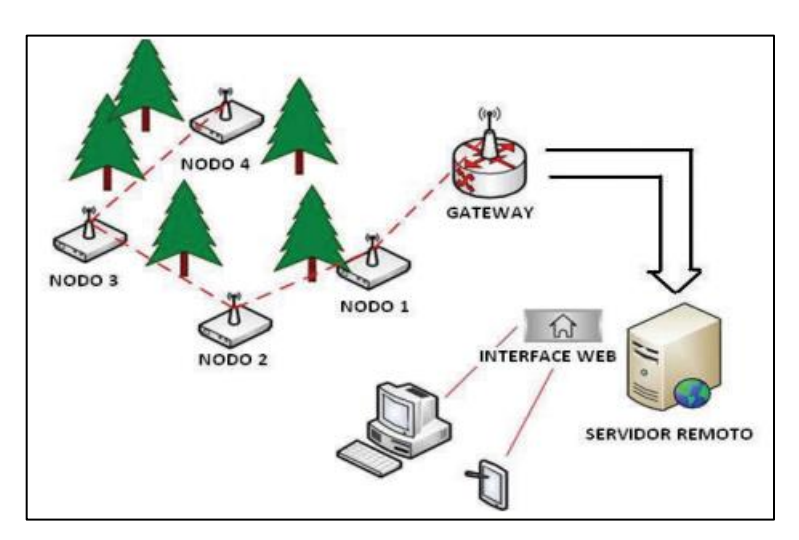

Figura 2.12: Red de sensores inalámbricas (WSN).

Distribución de nodos y coordinador de una red WSN. Fuente: (Keshtgari, 2012)

## <span id="page-30-0"></span>**2.8.Protocolos de comunicación.**

Los protocolos de comunicación tienen como finalidad crear una red inalámbrica, cuyo rango de cobertura llega hasta los 100 m. Además, el uso de antenas puede aumentar el rango de transmisión, ideales para aplicaciones como la agricultura.

#### <span id="page-30-1"></span>**2.8.1.Protocolo IEEE 802.11n (Wi-Fi).**

El protocolo IEEE 802.11 se lanzó en el año 1997, su origen se debe a la Comisión Federal de Comunicaciones de EE. UU. que abrieron listas reservadas internacionalmente para un uso no comercial de radiofrecuencia electromagnética en algunas áreas como: industrial, médica y científica (ISM) (Theastrology, 2022).

El estándar Wi-Fi cuenta con una alta difusión e integración de dispositivitos, pero, sobre todo, opera en la banda 2.4Ghz, permitiendo una velocidad de hasta 600Mbit/s en la transmisión de datos, y una baja latencia. También cuenta con una ligereza de modulación casi seis veces más rápida y una norma de transferencia de datos de 2 a 5 veces más rápida. (ElectroDaddy, 2022).

#### <span id="page-31-0"></span>**2.8.2.Protocolo IEEE 802.15.4 (ZigBee).**

ZigBee se desplegó en 2004 como una opción a Wi-Fi y Bluetooth para aplicaciones de poco consumo en el área de las redes inalámbricas. Por lo tanto, en comparación con Wi-Fi, cuenta con un consumo de energía bajo, un rango de transmisión hasta de 75 [m] y una tasa de 64 bits, muy pequeña para lastransferencias de datos reformadas entre dispositivos multimedia, pero suficiente para aplicaciones de IoT (ElectroDaddy, 2022). También este protocolo permite la aplicación de topologías tipo estrella, árbol y malla. (Dignani, 2011).

### <span id="page-31-1"></span>**2.8.3.Topologías de la red ZigBee.**

### <span id="page-31-2"></span>**2.8.3.1. Topología Estrella.**

Este tipo de topología permite a los emisores de datos de la red comunicarse únicamente con un remitente. Un caso típico en una configuración de red en estrella es un dispositivo que está programado para hacer que el transmisor se active y comience a configurar su red. Primero que hace el remitente, es seleccionar un identificador único que no sea utilizado por ninguna otra red internamente del alcance de ese dispositivo, permitiendo asegurar que el identificador no sea utilizado por ninguna otra red próxima.

La conexión puede darse si cualquier dispositivo puede comunicarse claramente con cualquier otro dispositivo que esté lo suficientemente cerca para formar un enlace de comunicación exitoso. (ECURED, 2022)

## <span id="page-31-3"></span>**2.8.3.2. Topología de malla.**

Trata sobre una red punto a punto, la misma que puede seleccionar otras formas mediante la enunciación de las restricciones de los dispositivos que logren comunicarse entre sí. Si no existe alguna restricción, la red punto a punto es distinguida como una topología de malla. (Ruiz D. , 2020)

## <span id="page-31-4"></span>**2.8.3.3. Topología de árbol.**

El coordinador de ZigBee configura la red inicial. Los enrutadores ZigBee son responsables de formar ramas y pasar mensajes. Las estaciones ZigBee actúan como las hojas de una arboleda y no se anuncian en el enrutamiento de mensajes. El estudio ayuda a trasferir mensajes alrededor de la barrera y puede llegar al dispositivo, que se llama multisalto porque el mensaje viaja de un nodo a otro inclusive hasta llegar a su puesto. (DIGI, 2022)

## <span id="page-32-0"></span>**2.9.Visión Artificial.**

Es también conocida como "visión por computadora" son técnicas para adquirir, analizar y explicar información conseguida a través de imágenes o videos captadas por una cámara (COGNEX, 2019). Además, tiene como objetivo otorgar a la máquina de "ojos" para visualizar el mundo en tiempo existente, y así tomar decisiones que ayuden a la automatización de procesos (Contaval, 2016).

# <span id="page-32-1"></span>**2.9.1.Visión artificial aplicada a la agricultura.**

La aplicación de VA en la agricultura tiene el fin de eliminar las falencias en los cultivos, como son: la inspección de plagas, el adecuado progreso de las plantas, e identifica deficiencias en el riego (Murcia, 2022).

En la investigación de Computación Móvil y Visión Artificial de la Universidad de Murcia, se ha realizado un proyecto llamado "*Agricultura inteligente mediante nuevos métodos aplicados a cultivos hortícolas de interés basados en técnicas de visión artificial*" el cual consiste en aplicar métodos de visión artificial que aprueben el estudio y análisis de imágenes aéreas traídas por drones y dispositivo de video multiespectrales. Dando resultados positivos, que mejoran el rendimiento, producción y competitividad en el mercado. Por lo tanto, es de suma importancia identificar algoritmos de visión artificial, que ya se han aplicado al procesamiento de imágenes en la agricultura y la identificación de características físicas. (Viera, 2017)

# **CAPÍTULO III**

# <span id="page-33-1"></span><span id="page-33-0"></span>**DISEÑO E IMPLEMENTACIÓN DEL SISTEMA INTELIGENTE PARA EL CULTIVO CLAVELES**

En este capítulo se refiere al diseño del sistema inteligente para el cultivo de claveles, incluye el diseño y la información de cada subsistema manejado, además de la implementación en el invernadero de la "FINCA CONSUELITO".

#### <span id="page-33-2"></span>**3.1. Esquema general del sistema.**

El método realizado en el proyecto automatiza un invernadero de claveles que brinda un cultivo inteligente, usos sustentables de los recursos y disposición de un monitoreo constante del desarrollo de su producción, el sistema está construido de acuerdo con el esquema de bloques que se muestra en la figura 3.1, y la función de cada subsistema.

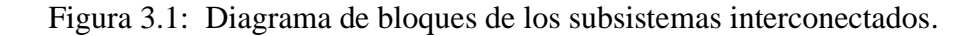

<span id="page-33-3"></span>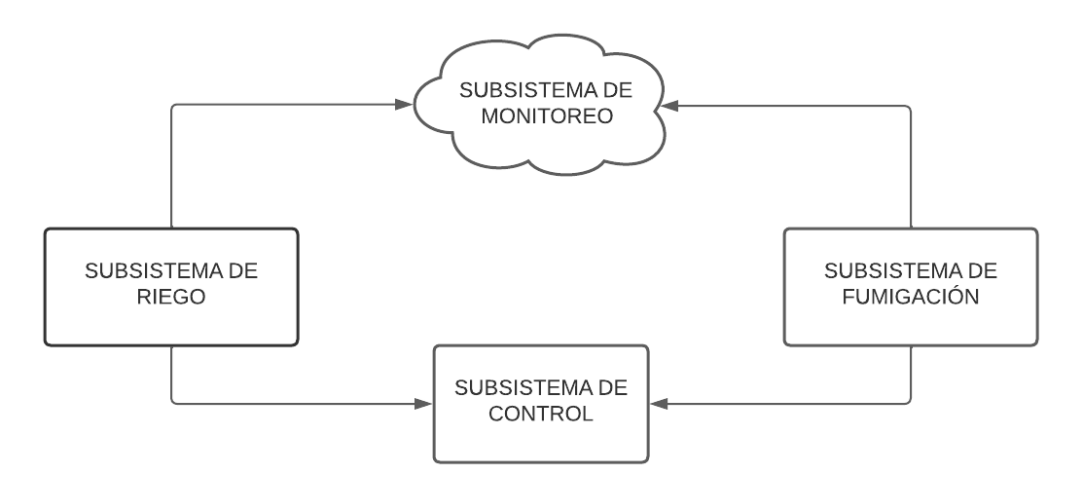

Diagrama de bloques interconectados con los subsistemas, Israel Calapaqui, André Chiguano

- Subsistema de riego: Este bloque es el encargado de activar el riego de agua en el invernadero durante un determinado tiempo, de acuerdo con la información proporcionada por la red de sensores de humedad.
- Subsistema de control: Este bloque es el encargado de procesar el funcionamiento del sistema embebido, receptar la información de la red de sensores inalámbrica y de

la funcionabilidad del comando proporcionado por la visión artificial para activar y desactivar los distintos actuadores.

- Subsistema de fumigación: Es el encargado de procesar la información del visón artificial, para enviar un comando al controlador de acuerdo con las condiciones deseadas.
- Subsistema de monitoreo: Es el bloque encargado de leer los datos en una plataforma IoT, correspondiente a los sensores de humedad, caracterización física de la planta, y mostrar la interfaz gráfica para que el agro gestor pueda revisar el estado.

### <span id="page-34-0"></span>**3.2. Subsistema de riego.**

Se realiza a partir de la implementación de nodos de comunicación inalámbricos con sensores de humedad, y permite la transmisión de datos, dependiendo de la información transmitida efectuará la desactivación del subsistema de control. También cuenta con módulos wifi que envía los datos censados hacia la nube.

El diseño de este subsistema está basado en el esquema de bloques de la figura 3.2.

Figura 3.2: Diagrama de bloques del subsistema de riego

<span id="page-34-2"></span>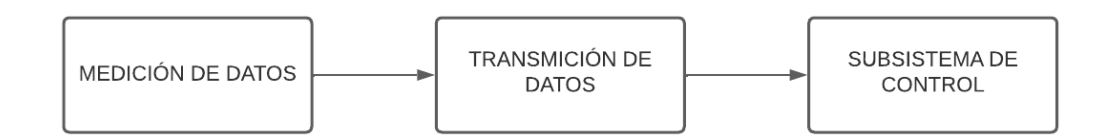

Distribución del subsistema de riego, Israel Calapaqui, André Chiguano

#### <span id="page-34-1"></span>**3.2.1.Medición de datos.**

En este bloque se realiza la medición de humedad del suelo, mediante el sensor capacitivo HW-390 que se ejemplifica en la figura 3.3, su funcionamiento se basa en el principio de capacitancia entre electrodos, de tal manera que para un suelo húmedo la capacitancia será baja y para un suelo seco su capacitancia será alta, tiene una salida analógica que va desde <span id="page-35-0"></span>0[V] para un suelo húmedo hasta 5[V] para un suelo seco (Naylamp Mechatronics SAC, 2021).

Figura 3.3: Módulo capacitivo HW-390.

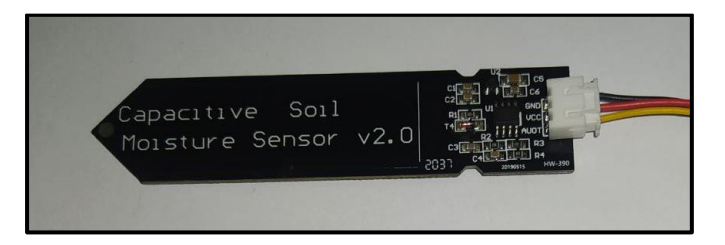

Sensor encargado de medir la humedad del suelo, Israel Calapaqui, André Chiguano

<span id="page-35-1"></span>Tabla 3.1: Características del Sensor de humedad.

| <b>CARACTERÍSTICAS</b>        | <b>DESCRIPCIÓN</b>    |
|-------------------------------|-----------------------|
| Voltaje de alimentación       | 3.3 V -5V DC          |
| Corriente de operación        | $5 \text{ mA}$        |
| Voltaje de la señal de salida | 0-5V (Analógico)      |
| Conector                      | PH <sub>2.0</sub> -3P |

Descripciones del sensor capacitivo para medir la humedad. Fuente: Israel Calapaqui, André Chiguano

Los datos adquiridos son procesados en el sistema embebido Arduino Uno, que, al permitir la integración de módulos de comunicación inalámbricos, módulo de tiempo, módulos de potencia para el funcionamiento de procesos automáticos. El sistema embebido Arduino cumple con los requisitos necesarios para habilitar y deshabilitar automáticamente los diferentes actuadores presentes en el proyecto, como se indica en la figura 3.4, el dispositivo cuenta con un microcontrolador ATmega328P, entradas digitales y analógicas que permiten la integración de módulos de expansión, el voltaje de alimentación es de 7 [VDC] a 12 [VDC], además de contar con puertos UART para comunicaciones seriales, y disponer de varias librerías para una mejor interpretación de señales (Suarez, 2022).
## Figura 3.4: Arduino Uno.

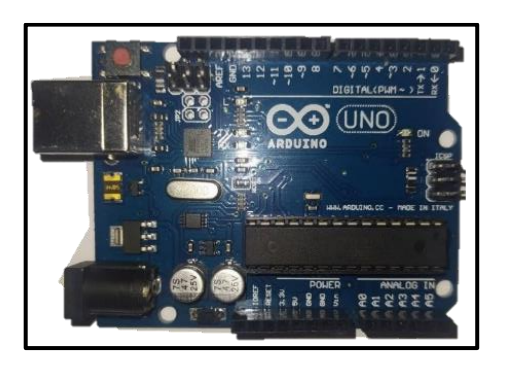

Sistema embebido principal para el funcionamiento de los subsistemas, Israel Calapaqui, André Chiguano

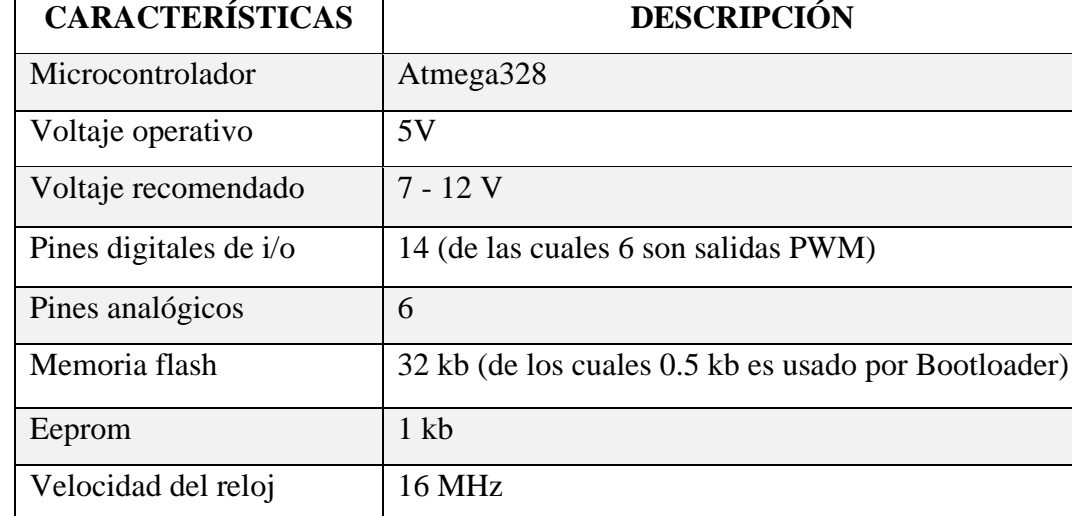

Tabla 3.2: Arduino Uno Características

Descripción del sistema embebido Arduino. Fuente: Israel Calapaqui, André Chiguano

#### **3.2.2.Transmisión de Datos.**

Este componente es el delegado de transmitir los valores de humedad inalámbricamente, desde la distancia en la que se ubica el bloque de medición de datos hasta el subsistema de control, y el envío de información a la nube.

## **Módulo XBee.**

Para el traspaso y recepción de datos se utiliza módulos de radio frecuencia de gran alcance (hasta 120 [m]) topología punto a punto, XBee S2, cuenta con una potencia de transmisión 1.25 [mW] según el modo de trabajo. Es así como, para su selección se tomó en cuenta que

el bloque de medición de datos se encuentra en la parte interna del invernadero y el receptor en el exterior del invernadero, en la bodega de la finca con una distancia de separación no más de 100 [m], dando a conocer que los módulos cumplen con el alcance de comunicación requerido (TecBolivia, 2022).

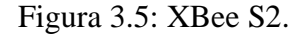

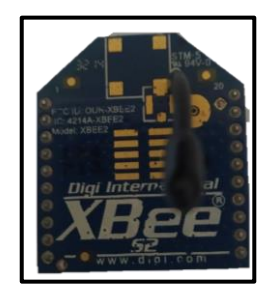

Módulo de radiofrecuencia para la comunicación inalámbrica, Israel Calapaqui, André Chiguano

Tabla 3.3: Características de XBee S2

| <b>CARACTERÍSTICAS</b>         | <b>DESCRIPCIÓN</b>                 |
|--------------------------------|------------------------------------|
| Banda de frecuencia            | $2.4$ GHz                          |
| Pines de entrada digitales     | 3                                  |
| Pines de salidas digitales     | 3                                  |
| Pines de entradas analógicas   | $\overline{2}$                     |
| Rango de comunicación          | 10m hasta 120m                     |
| Rango de temperatura soportada | -40 $^{\circ}$ C a 85 $^{\circ}$ C |
| Potencia de transmisión        | $1.25$ mW $(1$ dBm)                |
| Voltaje de operación           | 2.1 a 3.6 VCC                      |
| Corriente cuando transmite     | $35 \text{ mA}$                    |
| Corriente de recepción         | 38mA                               |

Descripción de los módulos de radio frecuencia. Fuente: Fuente: Israel Calapaqui, André Chiguano

Para el montaje de los XBee S2 se utilizó la placa XBee Shield que se muestra en la figura 3.6 con la finalidad de establecer una comunicación serial del módulo XBee con el Arduino, cuenta con las funciones USB que permite grabar el programa sin necesidad de desmontar el XBee del Arduino, y la función de transmisión para el envío y recepción de datos

inalámbricamente entre los mismos módulos. Además, posee las mismas características a nivel de hardware del sistema embebido Arduino permitiendo realizar las conexiones electrónicas necesarias para el subsistema de control de una manera rápida y sencilla.

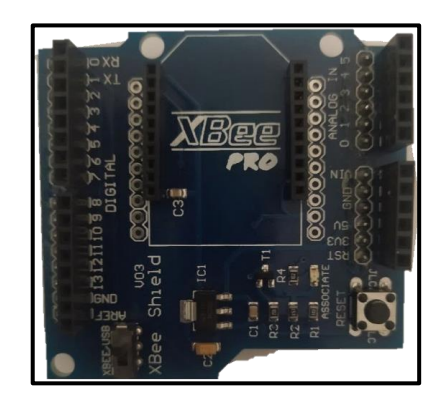

Figura 3.6: Módulo Bluetooth Shield Xbee V03 Arduino Pro.

Módulo que permite el montaje directo del XBee al Arduino, Israel Calapaqui, André Chiguano

## **Módulo Wi-fi.**

Para la transferencia de identificaciones a la nube se optó por usar módulos que trabajen bajo el protocolo IEEE 802.11 b/g/n, ESP-01, opera con una velocidad de hasta máximo 160 [MHz], cuenta con una conexión UART, y una alimentación de 3 [VDC] a 3.6 [VDC]. Para la elección de este dispositivo se consideró la necesidad de exportar los datos de los sensores a una plataforma IoT, la posibilidad de dotar de una conexión de Internet al Arduino lo cual es de suma importancia para llevar un monitoreo remoto y la gestión de recursos por parte del agro gestor, constatando así; que estos módulos cumplen con la función requerida (Naylamp Mechatronics SAC, 2021).

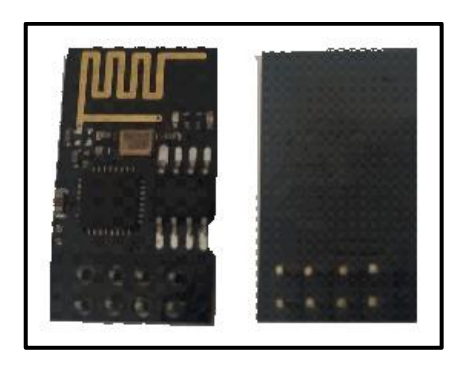

Figura 3.7: ESP01.

Módulo wifi que conecta el Arduino a Internet, Israel Calapaqui, André Chiguano

| <b>CARACTERÍSTICAS</b> | <b>DESCRIPCIÓN</b>                  |
|------------------------|-------------------------------------|
| Protocolos             | IEEE $802,11 \frac{b}{g/n}$         |
| Voltaje de operación   | 2.5V a 3.6V                         |
| Corriente de operación | $80 \text{ mA}$                     |
| Rango de temperatura   | -40 $^{\circ}$ C a 125 $^{\circ}$ C |
| Pines gpio             |                                     |

Tabla 3.4: Características del módulo ESP-01

Descripción del módulo wifi (ESP-01). Fuente: Israel Calapaqui, André Chiguano

Como se observa en la figura 3.8, la cual cuenta con el circuito de los nodos encargados de tomar los datos de humedad, una vez conocido los requerimientos y condiciones necesarios para el subsistema de riego.

Figura 3.8 Circuito de los nodos de medición y transmisión.

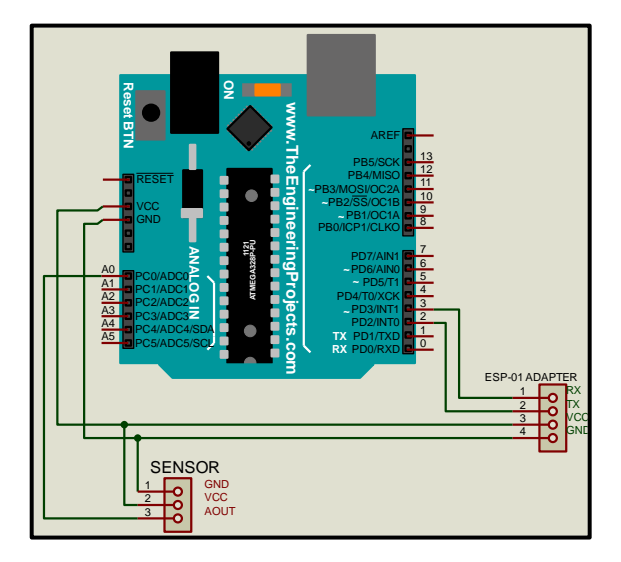

Diseño electrónico para medir la humedad y transmitirlos al coordinador, y a la nube. Israel Calapaqui, André Chiguano

## **3.3.Subsistema de Control.**

Es el encargado de efectuar las acciones correspondientes para el cultivo de claveles, el cual proporciona un horario específico de riego, conexión con la red de sensores inalámbricas (nodos), un control de plagas y enfermedades proporcionado por el subsistema de fumigación.

El diseño del subsistema de control se desarrolla de acuerdo con el esquema de bloques de la figura 3.9

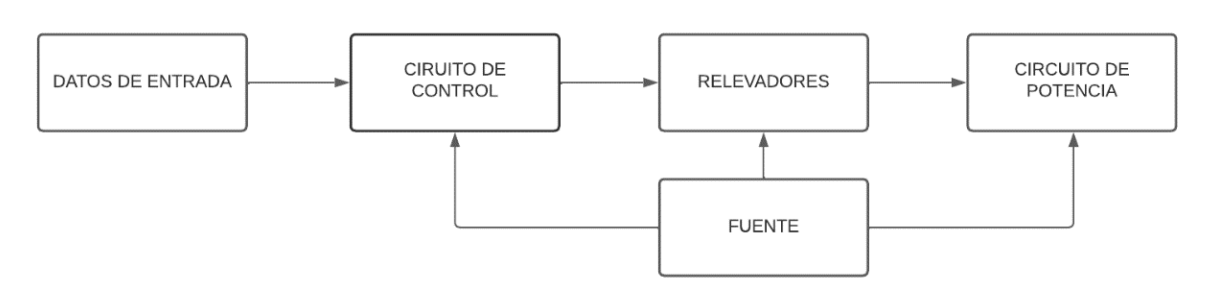

Figura 3.9: Diagrama de bloques del subsistema de control.

Funciones que conforman el subsistema de control, Israel Calapaqui, André Chiguano

## **3.3.1 Datos de entrada.**

Son los valores de humedad proporcionados por los nodos de la red de sensores inalámbrica, que permiten conocer el estado del proceso, así como también señales digitales externas que intervienen directamente en las acciones de control automático.

## **3.3.2 Circuito de Control.**

Este bloque es el encargado de procesar las funciones de automatización para el riego, y fumigación.

## **Módulo reloj.**

Se usó el módulo RTC DS3231 que se observa en la figura 3.10, es un reloj que cuenta con una interfaz de comunicación I2C, con un formato de hora configurable en 12 o 24 horas, requiere de una alimentación de 3.3 [VDC] a 5[VDC], además permite tener el sistema embebido sincronizado y actualizado, cuenta con una batería externa que mantiene el tiempo actualizado ante la ausencia de alimentación. Para la elección de este dispositivo se consideró que el subsistema de control necesita horarios fijos (hh:mm:ss) para iniciar el riego o el proceso de fumigación, y al cumplir con la función de un reloj en tiempo real constata la capacidad de cumplir las funciones necesarias para las tareas requeridas (MicroJPM , 2021).

#### Figura 3.10: Módulo RTC DS3231.

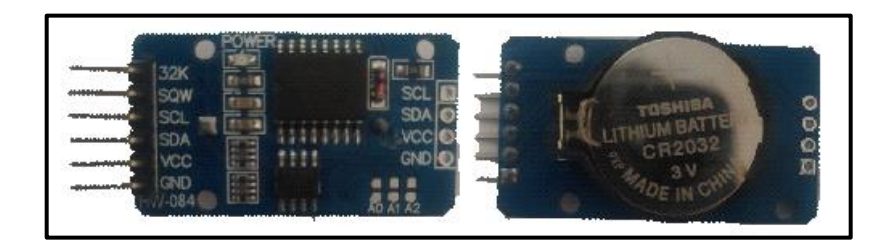

Módulo reloj encargado de dotar la fecha en tiempo real (hh:mm:ss) al Arduino, Israel Calapaqui, André Chiguano

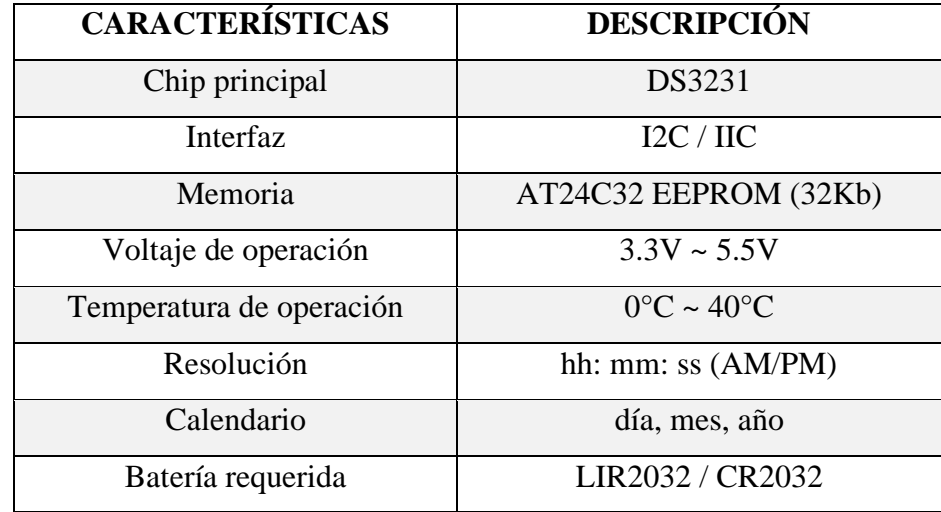

Tabla 3.5: Características del módulo reloj

Descripción del RTC DS3231. Fuente: Israel Calapaqui, André Chiguano

## **3.3.3 Relés.**

El bloque de relés que se utiliza en el subsistema de control incluye una placa de dos o más relés, ver figura 3.11, que contienen circuitos combinados por resistencias, diodos, transistores y terminales de tornillo. Este tipo de módulo es compatible con Arduino ya que se alimenta con 5 [VCC]. Además, permite el control de dispositivos de potencia (sean VAC o VDC) debido a que funciona como un interruptor on/off, y es capaz de sobrellevar sobrecargas en el circuito de entrada y salida. Para su elección se consideró la presencia de dispositivos de potencia que trabajan desde 25 [VAC] hasta 120 [VAC] en el sistema y el tipo de control que se requería para la automatización de procesos, dando a conocer que estos módulos son los indicados para realizar un control de actuadores de potencia mediante un sistema embebido.

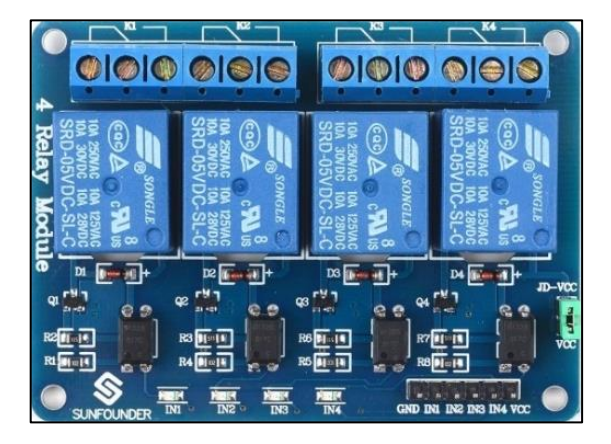

Figura 3.11: Relés.

Módulo encargado de encender los dispositivos de potencia. Fuente: (Xukyo, Aranacorp, 2022)

## **3.3.4 Circuito de potencia.**

Este bloque efectúa las acciones procesadas por el circuito de control, es el encargado de habilitar y deshabilitar el funcionamiento de la bomba, y las electroválvulas. Para ello se dispone de dispositivos capaces de resistir caídas de tensiones altas, lo cual ayuda a proteger los actuadores y circuito de control de posibles sobrecargas y cortocircuitos.

## **Interruptor Termomagnético.**

Para la protección del circuito de control, bomba eléctrica y electroválvulas se utiliza un interruptor termomagnético MDW B70, cuenta con dos polos de conexión, y una capacidad de ruptura de hasta 5 [kA], este interruptor es capaz de combinar la atracción y el calor para impedir la corriente cuando exista una sobre carga. El funcionamiento de un de fusible en un circuito eléctrico compuesto a la red eléctrica, es decir que, al destacar los colosales de corriente eléctrica, evita el paso de la corriente. Además, para la elección de este dispositivo se consideró el arranque de los diferentes dispositivos de potencia, los cuales pueden causar una sobrecarga y dañar los distintos elementos que conforman el sistema (Ruiz J. , 2022).

Figura 3.12: Interruptor Termomagnético.

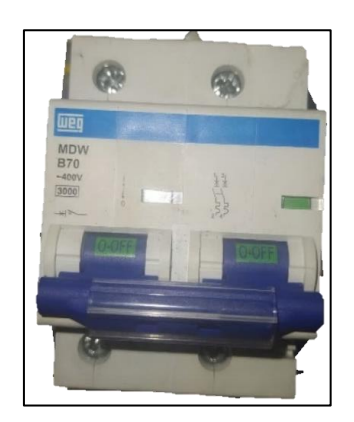

Tiene la función de un fusil para evitar daños en el circuito de potencia y control, Israel Calapaqui, André Chiguano

Tabla 3.6: Características del Interruptor Termomagnético

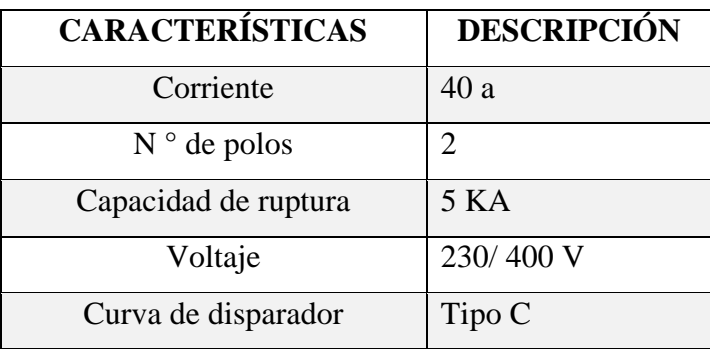

Descripción del interruptor MDW B70. Fuente: Israel Calapaqui, André Chiguano

## **Disyuntor.**

Se utiliza un Mini disyuntor MCB C10 como se observa en la figura 3.13, cuenta con una corriente nominal de 32[A] y una tensión nominal de 230[V] a 400 [V], se encarga de cortar el paso de electricidad de un circuito cuando encuentra alguna diferencia entre las magnitudes de intensidad, principalmente en aparatos dañados o fugas eléctricas generadas por la humedad. Es así como el uso de este disyuntor se dispuso por la relación directa del circuito de control con dispositivos alimentados a la red eléctrica (120 [V]) (Edesur, s.f.).

## Figura 3.13: Mini disyuntor MCB C10.

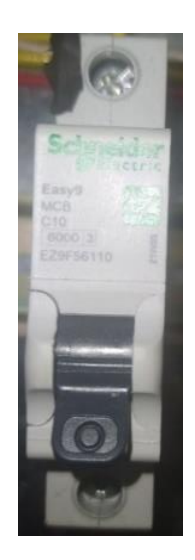

Tiene la función de un switch para alimentar el sistema de control, Israel Calapaqui, André Chiguano

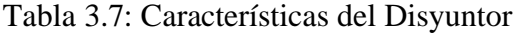

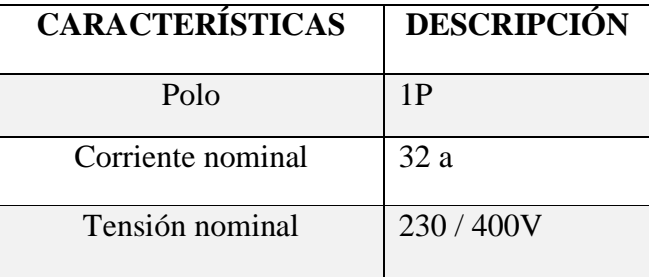

Características de trabajo del mini disyuntor. Fuente: Israel Calapaqui, André Chiguano

## **Contactor.**

El dispositivo usado es el contactor MC-12B de 110 [VAC] que cuenta con contactos normalmente cerrado (NC), y normalmente abierto (NO) capaces de cerrar o abrir circuitos que contengan cargas de alta intensidad. Para el uso de este dispositivo se tomó en cuenta el arranque que se usa para encender y apagar equipos como bomba eléctrica, que es el eje principal del funcionamiento de los procesos de riego y fumigación (Metasol, 2009).

Figura 3.14: Contactor MC-12B.

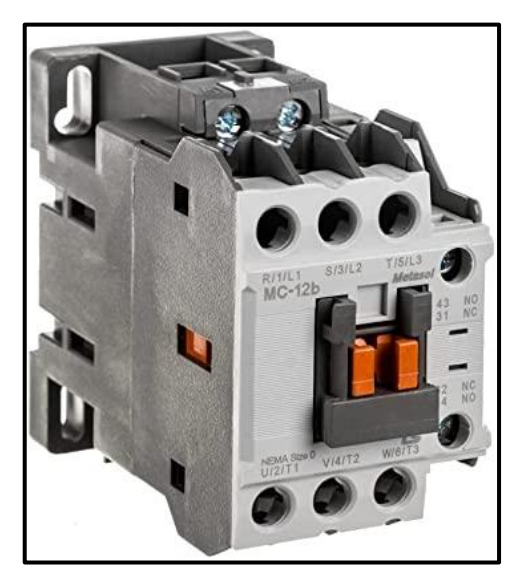

Funciona en contacto normalmente cerrado, y normalmente abierto. Fuente: (Metasol, 2009)

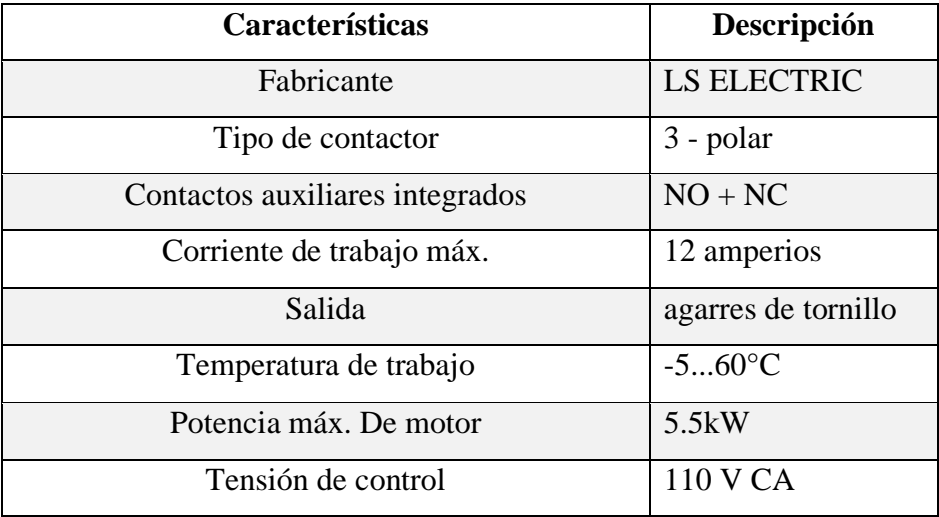

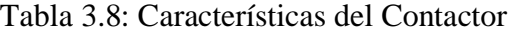

Parámetros de trabajo del contactor. Fuente: Israel Calapaqui, André Chiguano

## **Relé térmico.**

Se utilizó el relé térmico MT-32 12-18A LG ya que ofrece una protección para cargas especialmente los motores eléctricos, evitar paros en la producción y un arranque instantáneo lo que garantiza la vida útil de las máquinas. Además, su diseño puede ser conectado directamente a la salida de un contactor (Eléctricas, s.f.).

Figura 3.15: Relay Térmico MT-32 12-18A LG.

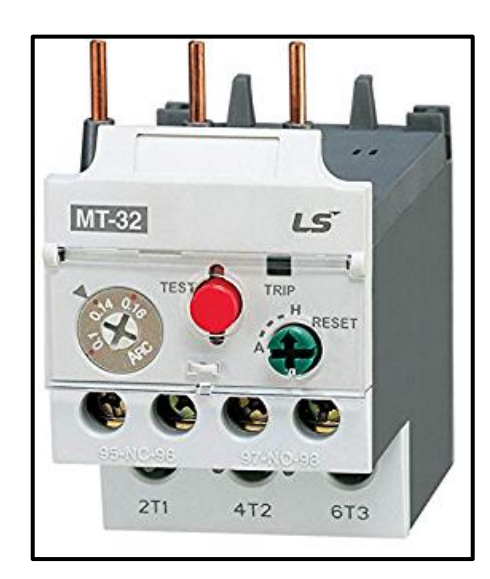

Se adapta directamente al contactor, y posteriormente al motor. Fuente: (Eléctricas, s.f.)

| <b>CARACTERÍSTCA</b>            | <b>DESCRIPCIÓN</b>  |
|---------------------------------|---------------------|
| Fabricante                      | <b>LS ELECTRIC</b>  |
| Contactos auxiliares integrados | $NO + NC$           |
| Salidas                         | agarres de tornillo |
| Disparador de circuito          | 1218A               |
| Temperatura de trabajo          | $-560$ °C           |
| Clase de impermeabilidad        | IP20                |
| Operación de voltaje            | Max. 690V           |

Tabla 3.9: Características de Relay Térmico

Parámetros de trabajo del relé térmico. Fuente: Israel Calapaqui, André Chiguano

## **Transformador.**

Se utilizó un transformador eléctrico Marca Omega Electric con entrada de 110/220 VAC a 60/50 [Hz] que permite reducir el voltaje a 25 [VAC], por lo que permite alimentar actuadores que no requieran una tensión superior a 25 [VAC].

Figura 3.16: Transformador de corriente alterna.

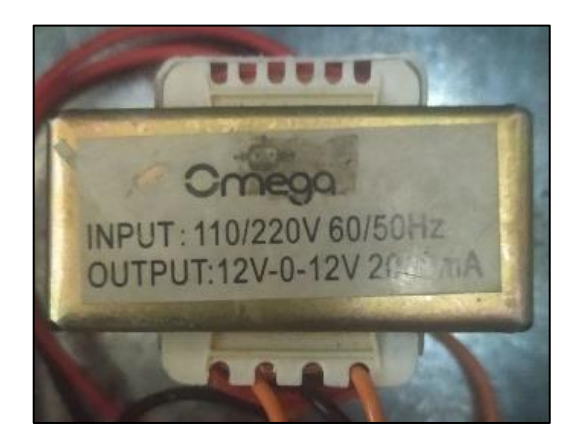

Reduce el voltaje de 110 VAC a 12 VAC y 25 VAC, Israel Calapaqui, André Chiguano

## **Bomba eléctrica de agua.**

Para el funcionamiento del subsistema de control se utilizó la bomba eléctrica de la figura 3.17, que funciona con 110 [VAC] o 220 [VAC], con una potencia de 1 [HP], esta potencia hace que sea capaz de realizar un riego de agua con presión permitiendo la distribución uniforme el riego por goteo, y también sea capaz de elevar el líquido hasta 1.50 [m], suficiente para que el líquido salga con fuerza por los aspersores ubicados a la altura de 1.40 [m] (Promesa, 2022).

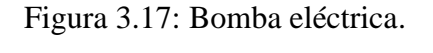

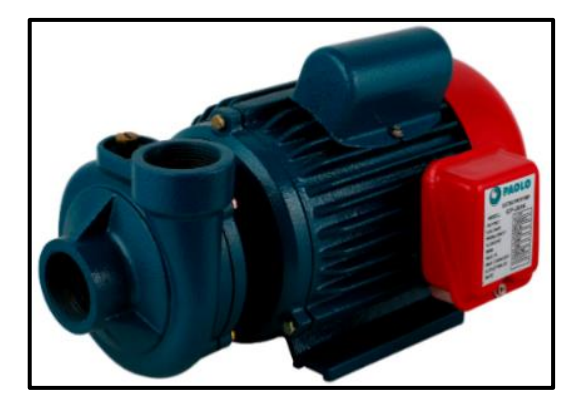

Bomba encarga de distribuir el agua a presión. Fuente: (Promesa, 2022)

## Tabla 3.10 Características de Bomba

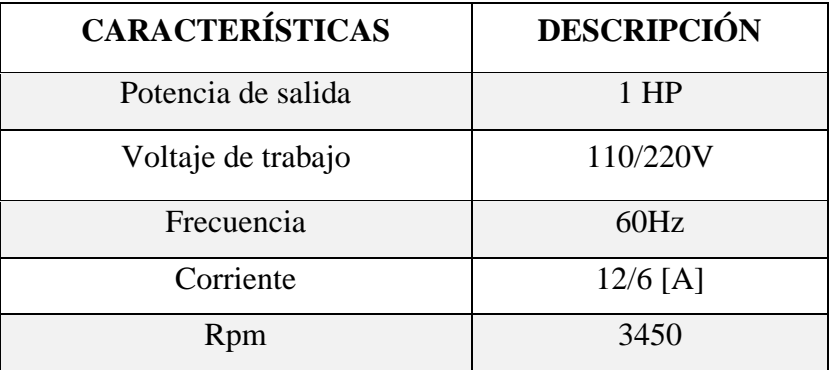

Parámetros de funcionamiento de la bomba eléctrica de agua. Fuente: Israel Calapaqui, André Chiguano

## **Electroválvulas.**

Las electroválvulas utilizadas en este proyecto constan de un émbolo, el cual es levantado por la imantación de la bobina cuando el solenoide recibe una señal eléctrica dando paso al fluido. Se utilizó una electroválvula de 1.5 pulgadas para el riego de agua (24 VAC) y una segunda electroválvula de ½ pulgada (110 VAC) conectada a la tubería del tanque de químicos.

Figura 3.18 (a): Electroválvula de 110 VAC. Figura 3.18 (b): Electroválvula de 25 VAC.

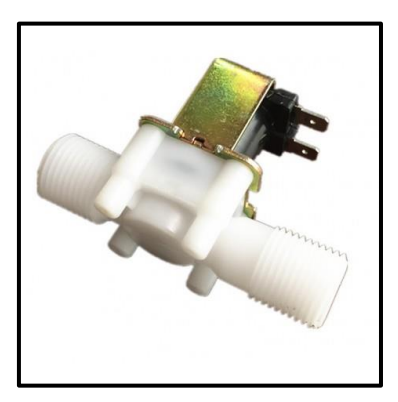

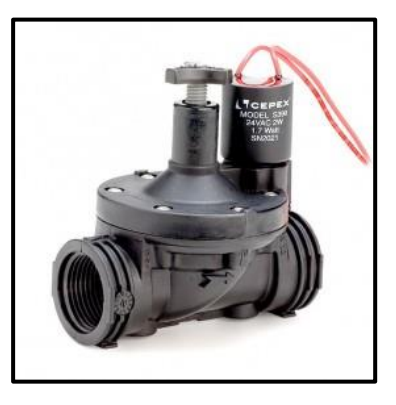

Electrovávlvual (a) para el tanque de químicos, electroválvula (b) para el riego. Fuente: (Store, 2022)

Una vez conocido las condiciones y requerimientos del subsistema de control, se cuenta con el circuito de la figura 3.19 para el funcionamiento de los procesos de riego y fumigación.

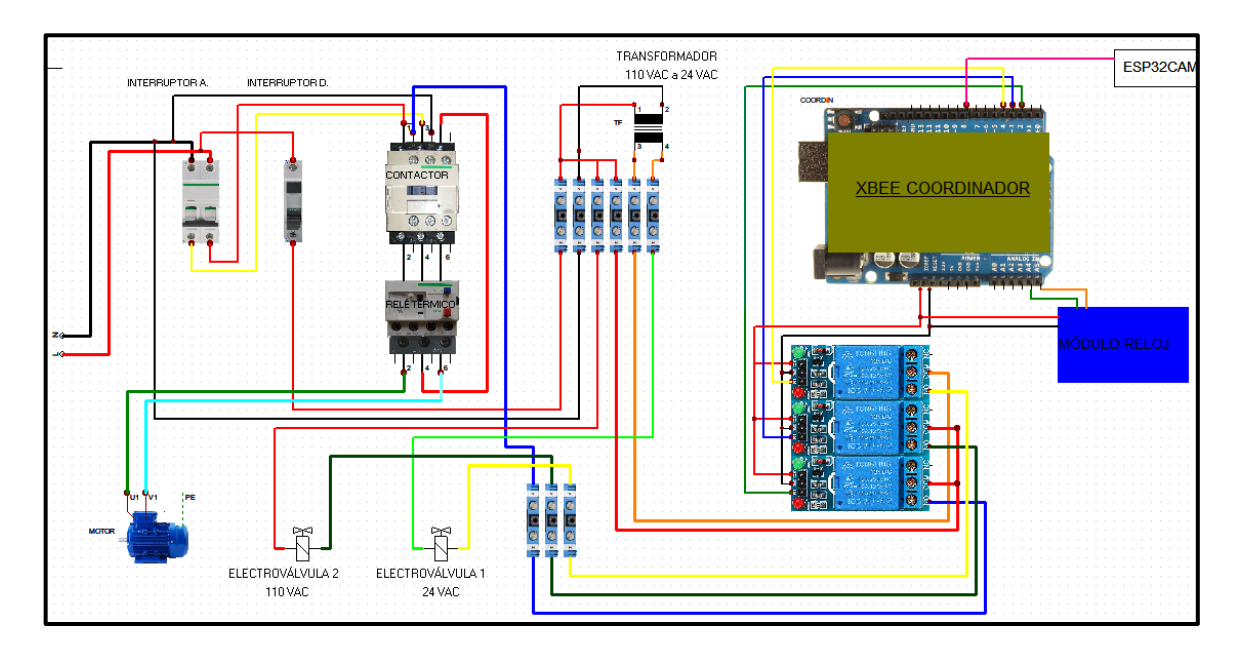

Figura 3.19: Circuito del tablero de control.

Circuito principal sistema de cultivo inteligente, Israel Calapaqui, André Chiguano

#### **3.4 Subsistema de fumigación.**

Para el funcionamiento del subsistema de fumigación es necesario realizar la implementación de visión artificial mediante una cámara IoT, la cual transmite la imagen en tiempo real hacia un servidor web que es el encargado de la caracterización física de la imagen. Posteriormente, al obtener un resultado, se encarga de transmitir una señal al método de control para la labor de la bomba y las electroválvulas que permiten la fumigación en el invernadero. Para la elaboración del subsistema de fumigación se basa en el esquema de bloques de la figura 3.20.

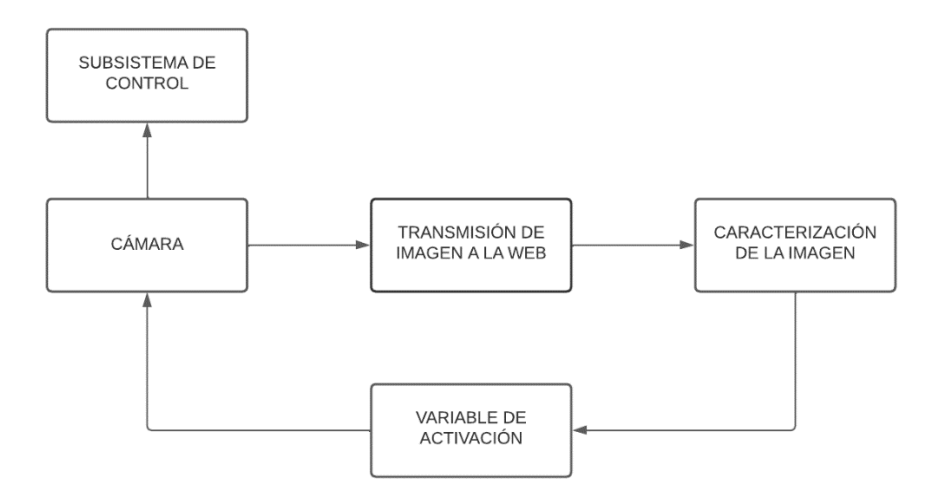

Figura 3.20: Diagrama de bloques del subsistema de fumigación.

3 Subsistema encargado de efectuar la visión artificial, Israel Calapaqui, André Chiguano

#### **3.4.1 Cámara.**

En este bloque se realiza la adquisición de la imagen en tiempo real, mediante la ESP32- CAM, ver figura 3.21, consta de una alimentación de 3.3 [VDC] o 5 [VDC], permite una conexión Wifi y Bluetooth, tiene una cámara integrada OV2640 con una resolución de 2 megapíxeles. Además, cuenta con varios pines GPIO que pueden ser usados como entradas o salidas. Para la elección de este dispositivo se toma en cuenta el bloque de transmisión de imagen, el cual requiere de la captura de imagen en tiempo real, posteriormente subirla a la web para la visión artificial, y a la vez sea capaz de interpretar los resultados obtenidos, mostrando así que el ESP32-CAM satisface las demandas del subsistema de fumigación (Programarfacil, 2022).

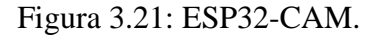

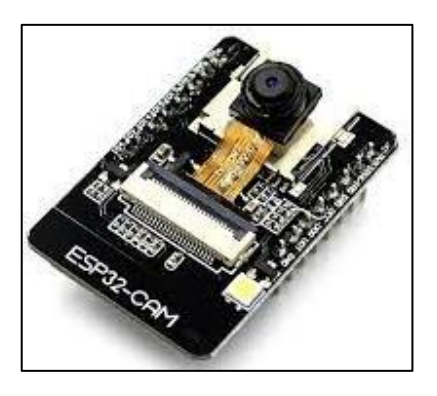

Cámara IP basada en IOT. Fuente: (Programarfacil, 2022)

| <b>CARACTERÍSTICAS</b>  | <b>DESCRIPCIÓN</b> |
|-------------------------|--------------------|
| Voltaje de alimentación | 3.3 a 5 [VDC]      |
| Tipo de cámara          | OV2640             |
| Frecuencia de operación | 162 MHz            |
| Velocidad de reloj      | hasta 160 MHz      |
| Protocolo               | 802.11b/g/n/e/i    |

Tabla 3.11: Características de la ESP32-CAM

Descripciones fundamentales de las características de la cámara IOT. Fuente: Israel Calapaqui, André Chiguano

### **3.4.2 Transmisión de la imagen a la web.**

Es el delegado de mostrar las imágenes detenidas por la cámara en la interfaz web generada por la dirección IP en el ESP32-CAM como se muestra en la figura 3.22. Una vez determinada la conexión a una red Wifi, se muestra la interfaz en cualquier navegador web.

Figura 3.22: Interfaz web.

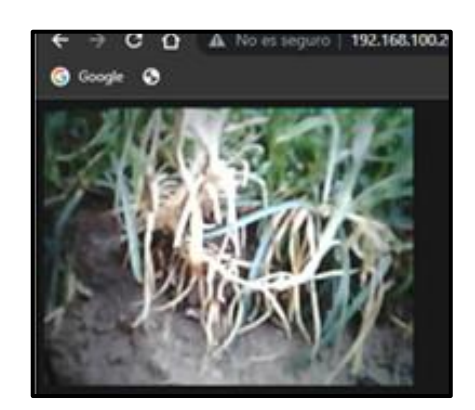

Transmisión en tiempo real de la cámara al web, Israel Calapaqui, André Chiguano

#### **3.4.3 Caracterización de la imagen.**

Para la caracterización de la imagen se realizó a través de la herramienta web Teachable Machine, la cual permite realizar la visión artificial y notificar el problema encontrado, para este caso se identifica las enfermedades en base a la tabla 3.12. Para la captura de imagen del estado del clavel se realizó con un rango de visión buena para las diferentes enfermedades

presentes en los claveles, la imagen se ubica en distintas posiciones para su captura, sirve para corroborar que el sistema de visión artificial no se verá afectado en el resultado final.

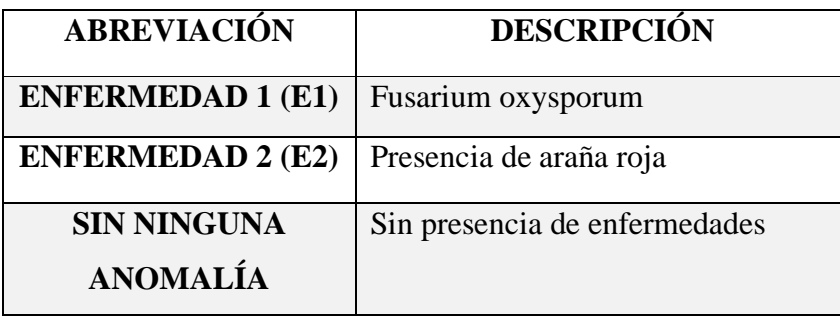

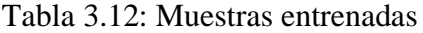

Enfermedades a detectar por la visión artificial. Fuente: Israel Calapaqui, André Chiguano

Además, esta herramienta web cuenta con la capacidad de realizar el entrenamiento de imágenes para el modelo de aprendizaje, el cual cuenta con 129 muestras conformadas por enfermedad 1 y 253 muestras para la enfermedad 2. También proporciona una opción para la exportación del modelo en Tensorflow.js, el cual permite el funcionamiento del proyecto basado en el navegador. Esta forma de exportación genera un enlace que contiene el código del programa entrenado, ver figura 3.23.

Figura 3.23: Generación modelo de clasificación de imágenes basado en el navegador.

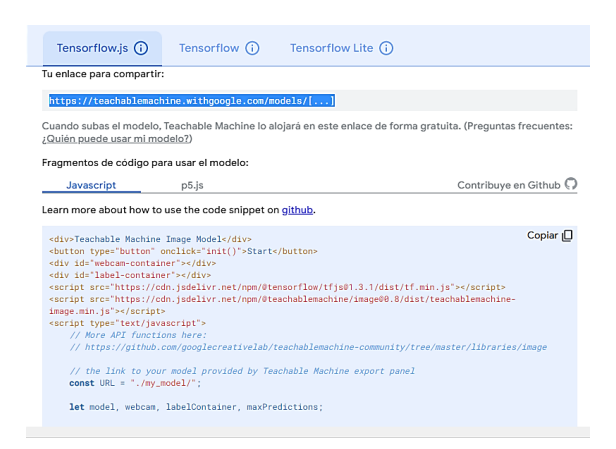

Código encargado de realizar la visión artificial, cuyo funcionamiento se realiza en la web, Israel Calapaqui, André Chiguano

#### **3.5 Subsistema de monitoreo.**

El subsistema de monitoreo es una interfaz gráfica basada en IoT, donde el agro gestor podrá conocer la información de la red de sensores de humedad del invernadero de claveles, mediante Blynk, la cual permite la conectividad de varios dispositivos a la nube, así como también el diseño de la interfaz para controlarlos o supervisarlos de forma remota en tiempo real desde cualquier lugar del mundo que haya conexión a internet.

Existen una variedad de plataformas IoT como ThingSpeak, la cual cuenta con las mismas funciones de Blynk, sin embargo, ThingSpeak funciona únicamente en un servidor web a diferencia de Blynk, la cual ofrece una libertad de crear aplicaciones para iOS y Android sin limitarse a una sola plataforma, de tal manera que usar este tipo de aplicación consiente en otorgar a los clientes la creación de cuentas y la conexión de dispositivos a redes wifi o móviles de manera sencilla. Las aplicaciones se conectan a cualquier tipo, número y combinación de productos elaborados. Los usuarios pueden instaurar paneles personificados para cada usuario y actualizarlos en cualquier instante.

En la figura 3.24, la interfaz está conformada por indicadores de relación de humedad de cada nodo y los valores analógicos de los sensores, junto a los datos mostrados consta de una gráfica que muestra el nivel de humedad en tiempo real de Humedad [%] vs Tiempo [hh:mm:ss] de ambos nodos. Además, contiene un botón "Reports" el cuál es el encargado de enviar un informe diario de la información recolectada a uno o varios correos electrónicos.

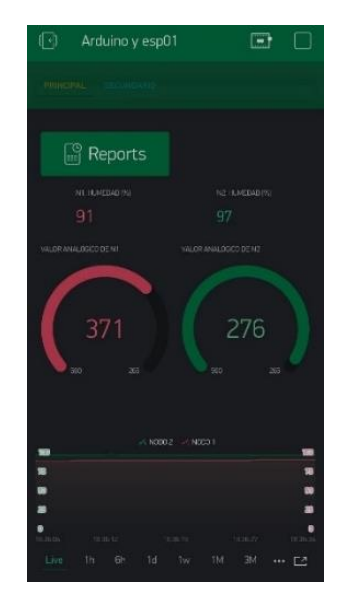

Figura 3.24: Aplicación BLYNK.

Diseño de la Interfaz en una plataforma IOT, Israel Calapaqui, André Chiguano

### **3.6 Desarrollo de Software.**

### **3.6.1. Algoritmo desarrollado en la ESP32-CAM.**

Ya conocido los requerimientos para la visión artificial, se procedió a la instalación de la cámara ESP32-CAM como se ve en la figura 3.25, está ubicada a 0.5 [m] de altura con respecto al suelo debido al rango de visón; se encarga de transmitir la imagen en tiempo real para la ejecución de la visión artificial.

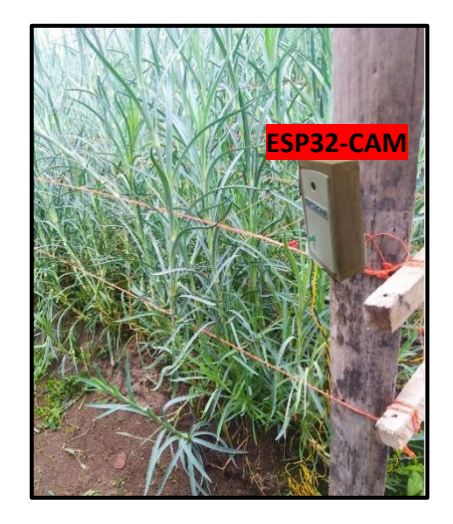

Figura 3.25: Ubicación de la ESP32-CAM en el invernadero.

Implementación de la cámara IP para la visión artificial, Israel Calapaqui, André Chiguano

Con la ubicación realizada del ESP32-CAM, el algoritmo que se encarga de la visión artificial, se encarga de procesar las imágenes a través de Teachable Machine para la caracterización de la imagen, en el instante que la cámara registra una característica de las enfermedades entrenadas hace que se activen variables en el algoritmo del programa, permitiendo la activación de un pin de la ESP32-CAM y dar paso al encendido de actuadores para fumigar ya que este dispositivo tiene una conexión directa con el Arduino, y conexión a una red de internet wifi.

El algoritmo desarrollado se basa en el esquema de flujo de la figura 3.26.

#### Figura 3.26: Algoritmo desarrollado en la ESP32-CAM para la visión artificial.

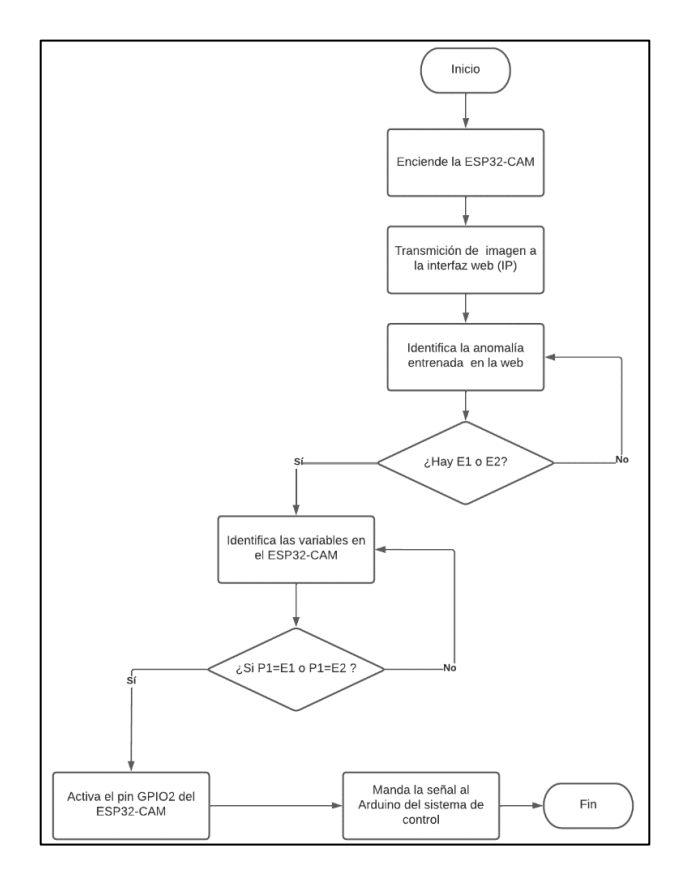

Lógica de funcionamiento del código de la cámara IP, Israel Calapaqui, André Chiguano

Al iniciar el programa en la ESP32-CAM se verifica que el dispositivo esté encendido y tenga una conexión a la red wifi, generando una dirección IP que cuenta con la interfaz gráfica la cual recepta la imagen del clavel. Una vez generada la dirección IP inicia el control por visión artificial, las imágenes transmitidas por la cámara son procesadas a través del modelo Tensorflow.js de Teachable Machine facilitando la caracterización de esta.

Ya realizada la transmisión de imagen y su procesamiento, en la interfaz web se obtiene las variables que distinguen el tipo de enfermedad presente. Posteriormente se identifica el tipo de variable generado en el algoritmo de la ESP32-CAM siendo P1 o P2 con la finalidad de emitir una señal digital al Arduino.

#### **3.6.2 Algoritmo desarrollado para el control del sistema de cultivo inteligente.**

Como se observa en la figura 3.27, una vez conocido los requerimientos de los subsistemas, se realizó la instalación del tablero de control en la bodega de la "FINCA CONSUELITO", y la ubicación de los nodos en el interior del invernadero los cuales están a una distancia de 5 [m] del coordinador, es así como los nodos transmiten los datos inalámbricamente al tablero de control para la ejecución de procesos.

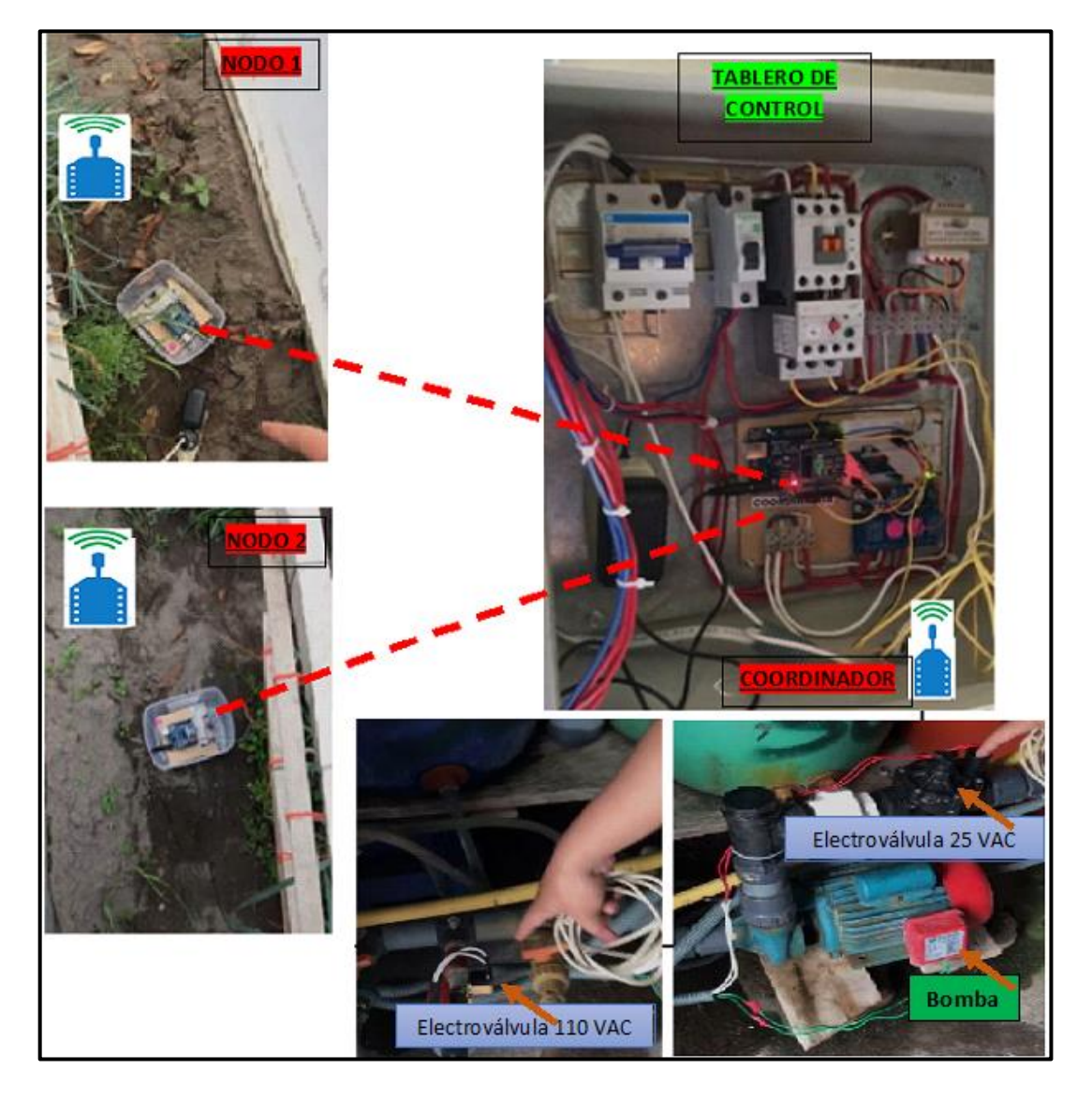

Figura 3.27: Implementación de los nodos con el tablero de control.

Montaje de los elementos necesarios (subsistemas) para el funcionamiento del cultivo automático, Israel Calapaqui, André Chiguano

Ya conocido el procedimiento del sistema de cultivo inteligente para claveles, el algoritmo realizado en Arduino permite un control automático de la bomba eléctrica y electroválvulas que conforman el proyecto, el programa se basa en condiciones establecidas en el sistema embebido, donde se muestra en el tablero de control el proceso que está realizando, una vez que entre al condicional del primer proceso se activa el motor y la electroválvula de 25 [VAC] así como también recibe datos de los sensores para mantener un porcentaje de humedad ideal en el suelo, además el algoritmo recibe señales de la visión artificial para activar el segundo proceso donde interviene la electroválvula de 110 [VAC].

El algoritmo principal desarrollado en Arduino se basa en el esquema de flujo, figura 3.28.

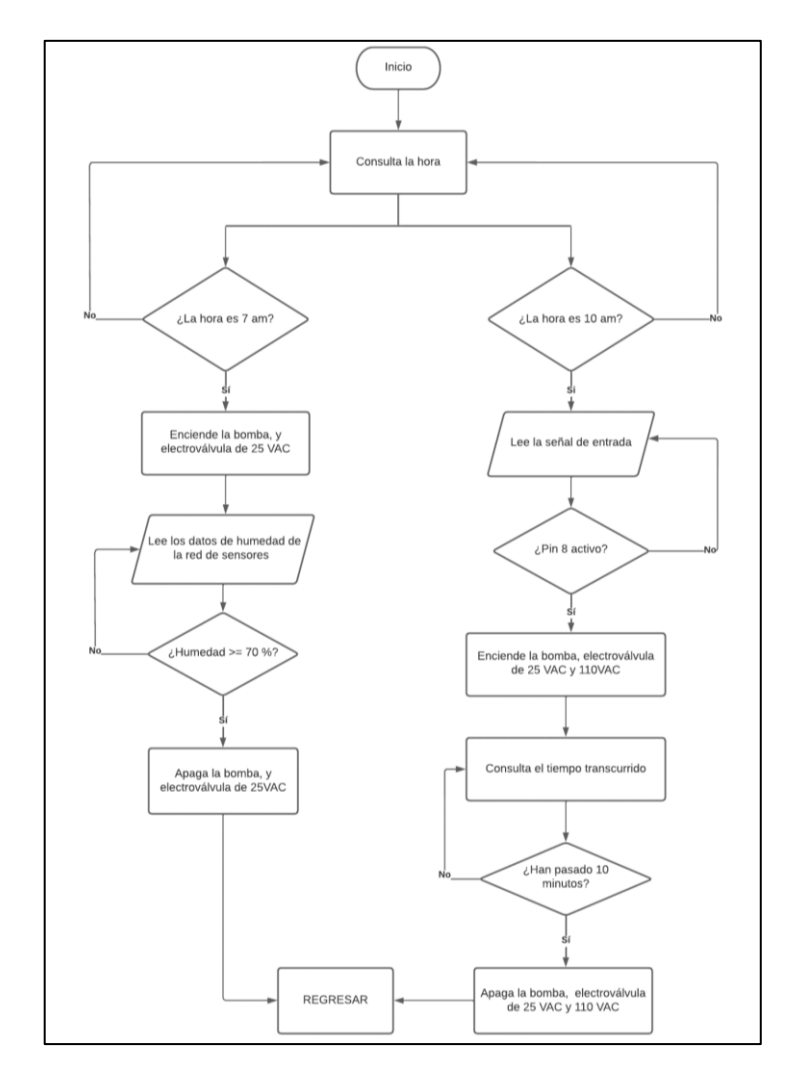

Figura 3.28: Algoritmo principal desarrollado en el Arduino.

Lógica de funcionamiento del código principal del sistema embebido Arduino, Israel Calapaqui, André Chiguano

Al iniciar el programa el Arduino comienza consultando la hora proporcionada por el RTC, mediante el cual al identificar la 7 am enciende los actuadores que intervienen en el primer proceso, una segunda opción se activa a las 10 am, sin embargo, esta opción funcionará solo si el pin 8 de Arduino recibe una señal digital, encendiendo los actuadores necesarios para el segundo proceso.

Con la hora verificada, para el primer proceso el programa empieza a monitorear la proporción de humedad en el suelo a través de los nodos de la red de sensores, haciendo que la bomba eléctrica y la electroválvula de 25 [VAC] se apaguen cuando llegue a un porcentaje de humedad igual o mayor del 70 [%], así como también el segundo proceso cuenta con la señal de activación proporcionada por la visión artificial, mediante el cual enciende la bomba eléctrica, la electroválvula de 25 [VAC] y 110 [VAC], posteriormente al transcurrir 10 minutos los actuadores mencionados se apagan.

Finalmente, el programa vuelve al inicio y se repite a la frecuencia del sistema embebido.

# **CAPÍTULO IV**

#### **PRUEBAS Y RESULTADOS**

En el presente capítulo se valida el funcionamiento del sistema de cultivo inteligente para claveles en el invernadero "FINCA CONSUELITO" mediante mediciones, análisis de gráficas y los resultados que se obtuvieron de los diferentes subsistemas.

#### **4.1 Prueba del subsistema de riego.**

Se realizó con el objetivo de comprobar el funcionamiento de riego automático mediante una inspección empírica en la bodega de la "FINCA CONSUELITO" por tres días. Para la activación del riego, se realizó la inspección a las 7 am y se observó que la bomba, y la electroválvula de 25 [VAC] se encendieron correctamente, cumpliendo la hora programada.

Ahora, para verificar que el riego funciona de acuerdo con la humedad se usó el monitoreo mediante la aplicación BLYNK, y la supervisión de los actuadores. Una vez iniciado el riego, los niveles de humedad empezaron a subir y cuando la aplicación mostró el 70[%] de humedad; la bomba y electroválvula se desactivaron automáticamente.

Los datos obtenidos durante los tres días de inspección se pueden observar en la figura 4.1, la cual evidencia que el nivel de humedad empieza a subir desde las 7 am, y una vez que la humedad es mayor al 70 [%]; debido a la presencia mínima de agua en las cintas de riego aún después de que los actuadores se apagaron, su nivel empieza a decrecer hasta llegar las 7 am del día siguiente e iniciar el riego nuevamente.

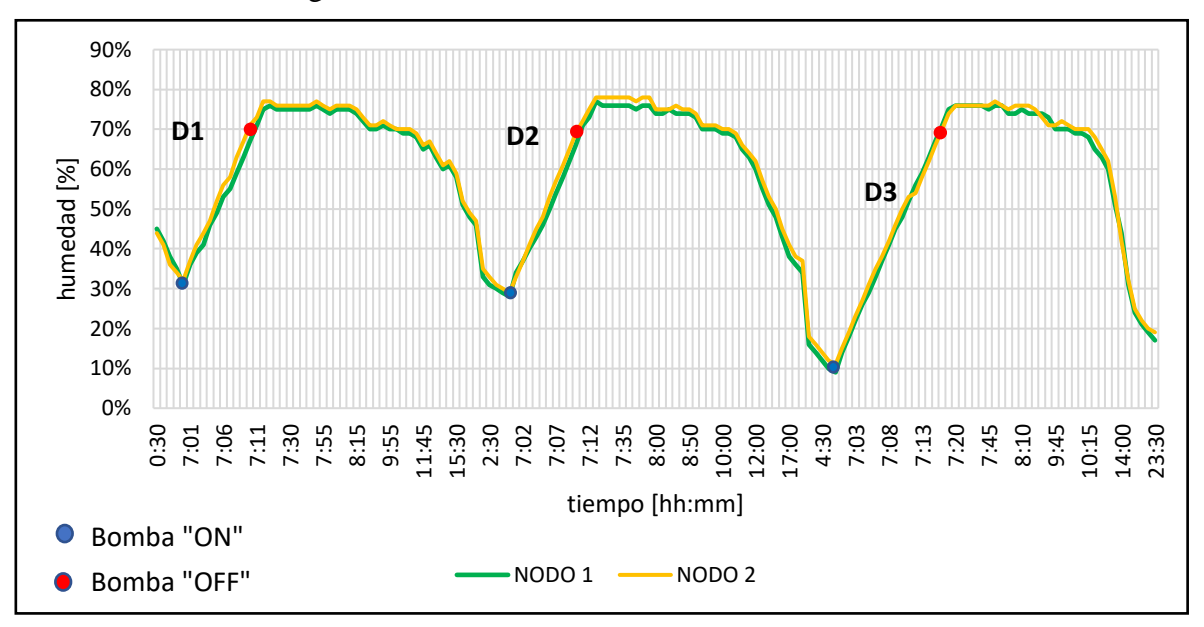

Figura 4.1: Histórico de los sensores de humedad.

Variación de la humedad durante tres días, y encendido y apagado automático de la bomba, Israel Calapaqui, André Chiguano

Como se observó en la figura 4.1 el tiempo de riego no es igual para los tres días de prueba (D1, D2, D3), ya que las condiciones climáticas varían. Es así como el tiempo de riego del día 3 (D3) se hizo aproximadamente en 20 minutos, en comparación a los días anteriores que tardaron no más de 12 minutos, y es porque el día anterior hubo un clima muy cálido, a comparación de otros días donde el clima era templado, dando como resultado un nivel de humedad muy bajo y requerir un mayor tiempo de riego.

#### **4.2 Prueba del subsistema de fumigación.**

Se realiza para comprobar el funcionamiento de la visión artificial. Para lo cual se considera un enfoque que permita una captura de imagen clara, con el cuál se pueda intervenir en el cuidado del clavel, para esto se usa muestras de clavel para cada enfermedad (enfermedad 1 y enfermedad 2), mismas que cuentan con características similares de estos males. En este caso se forzó 60 veces la detección del clavel enfermo.

En la figura 4.2 se puede ver la captura de imagen desde la ESP32-CAM involucrada en el proceso de visión artificial, donde muestra un color rojizo en las hojas del clavel que es la característica referencia para el funcionamiento de la visión artificial.

Figura 4.2: Muestra para forzar la detección de enfermedad.

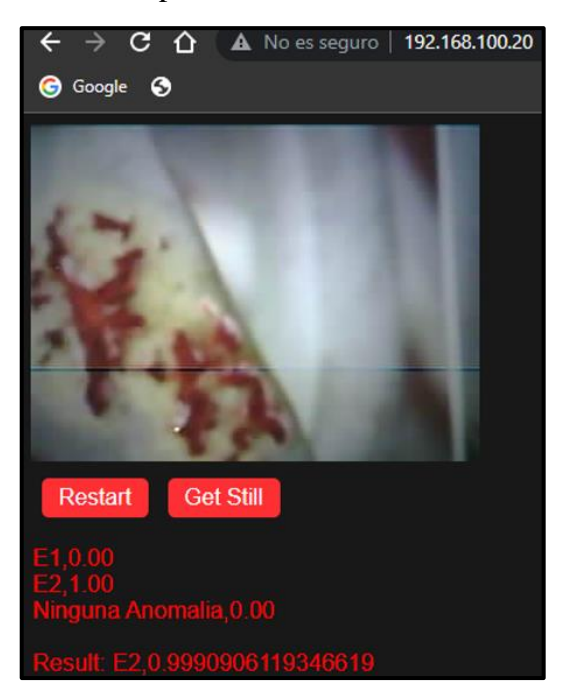

Detección de la visión artificial del daño causado por la araña roja, Israel Calapaqui, André Chiguano

Ya comprobado el funcionamiento de la visión artificial, se obtuvo 30 detecciones correctas para la enfermedad 1, y 28 detecciones exitosas para la enfermedad 2. Con los resultados obtenidos se pudo conocer la eficiencia de la VA a través de la ecuación 1 que se muestra a continuación:

$$
\%R = \frac{\text{detectiones correctas}}{\text{cantidad de muestra}} * 100\% = \frac{30 + 28}{60} * 100\% = 96.66\% \qquad Ec \text{ (1.1)}
$$

La eficiencia de la visión artificial es del 96.66 [%], lo que faculta la capacidad de activar la bomba, electroválvula de 25 [VAC] y electroválvula de 110 [VAC] en las condiciones correctas y horario establecido, y para corroborar su funcionamiento se referencia en la figura 4.3, la cual muestra que los actuadores se activaron a las 10 am por un tiempo de 10 minutos.

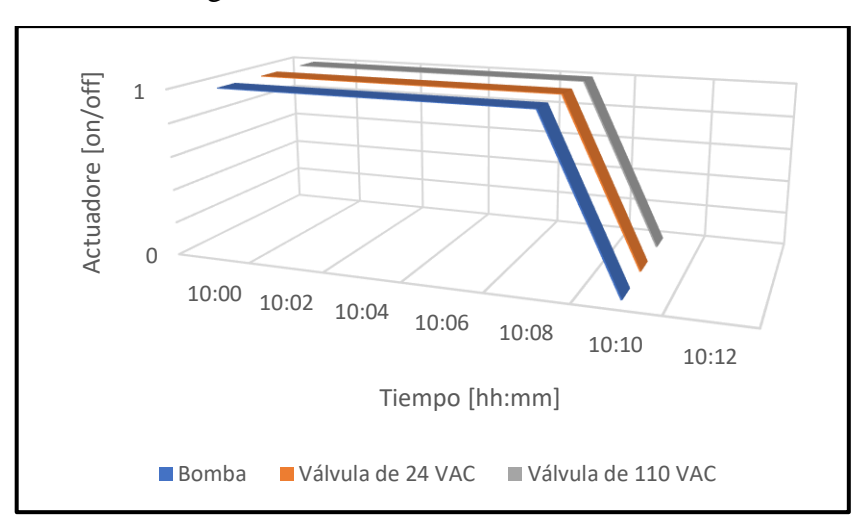

Figura 4.3: Histórico de los actuadores.

Encendido y apagado automático de la bomba, y electroválvulas durante la prueba de fumigación, Israel Calapaqui, André Chiguano

# **4.3 Cronograma de actividades.**

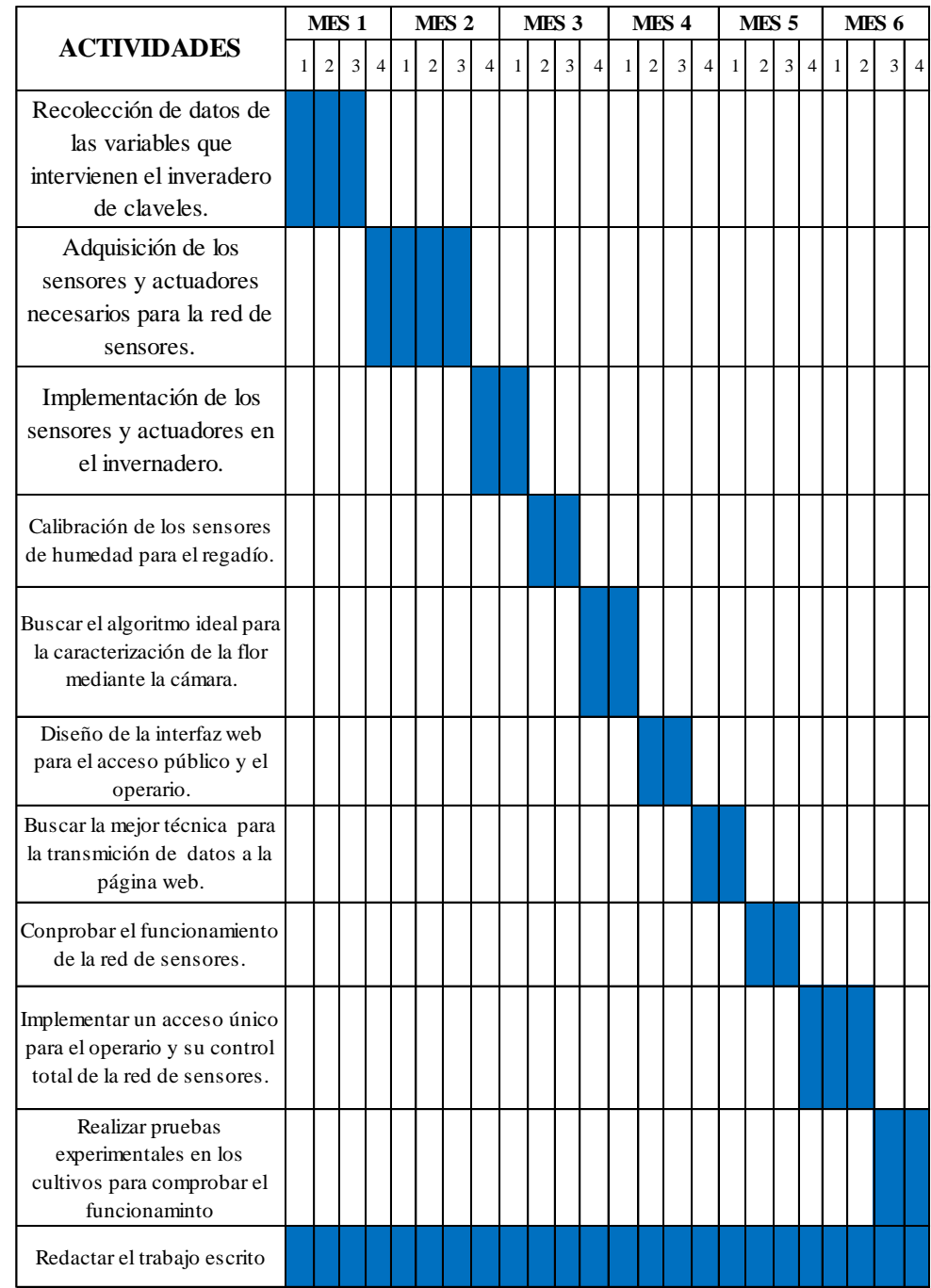

Tabla 4.1: Cronograma de acciones para el proyecto técnico.

Actividades para realizarse para este proyecto. Fuente: Israel Calapaqui, André Chiguano

# **4.4 Presupuesto del proyecto.**

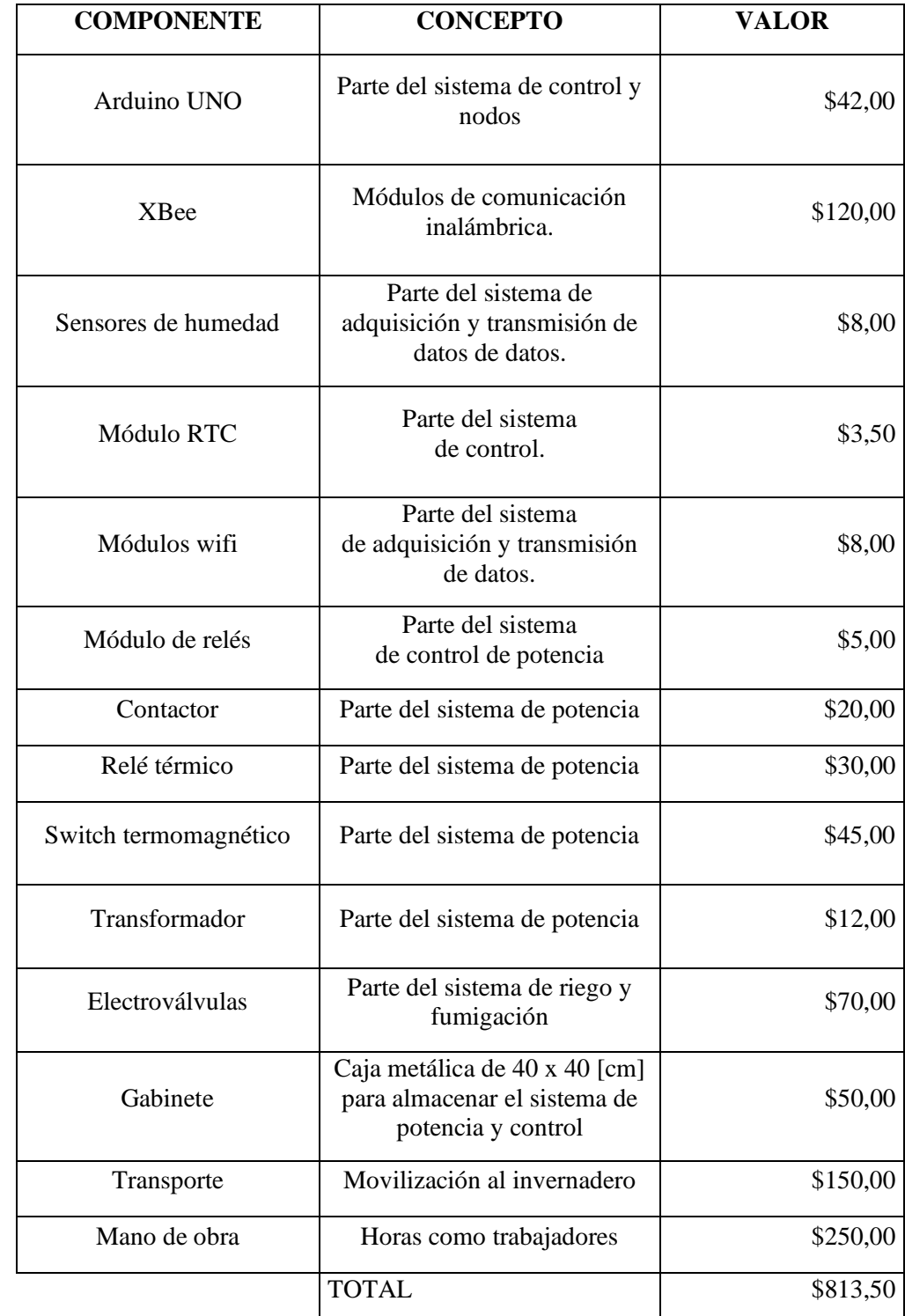

Tabla 4.2: Presupuesto para el sistema de cultivo inteligente

Valor comercial de los elementos a utilizarse en el sistema inteligente de cultivo para

claveles. Fuente: Israel Calapaqui, André Chiguano

# **CAPÍTULO V**

#### **CONCLUSIONES**

El cultivo de claveles se realiza manualmente ya que se requiere preparar el suelo en forma de camas, proporcionarlos de fertilizantes, y mantener el área de cultivo (camas) hidratada para evitar pérdidas en la producción. Cabe recalcar que, durante el proceso de este proyecto, se ponderó y verificó que el cultivo de claveles necesita de cuidados constantes antes de plantarlos, y durante su crecimiento, debido a los constantes ambientales a las que está sometida.

La integración de tecnologías inalámbricas en la agricultura tiene un gran impacto, ya que la posibilidad de transmitir datos a distancias de hasta 100 [m] de diferentes variables ambientales como la humedad, siendo valores críticos en este tipo de cultivos ayuda a conocer el estado en el que se está desarrollando y de ser necesario intervenir para conservar la calidad del producto.

La automatización de procesos agrícolas va teniendo mayor relevancia, debido a la sencilles de integrar tecnologías capaces de controlar automáticamente diferentes procesos; como el riego para cultivos, el cual permite evitar el uso excesivo de recursos hídricos.

El algoritmo que se utiliza para la visión artificial permite la identificación de enfermedades presentes en el cultivo, logrando intervenir químicamente en el cuidado del clavel. Además, durante el desarrollo de este proyecto, se logró una precisión del 96.66 [%] de detección, lo que significa que el monitoreo, y cuidado de claveles será más preciso.

Una conexión directa a la red, que permita llevar un monitoreo desde cualquier parte del mundo es el hincapié de la agricultura de precisión, la cual, al contar con la capacidad de llevar un registro del estado de cultivos, permite al agro gestor administrar de mejor manera el uso de recursos naturales y económicos.

Finalmente, se implementó el sistema inteligente para el cultivo de claveles exitosamente en la "FINCA CONSUELITO", mediante la aplicación de una red de sensores y visión

artificial. Para lo cual, las pruebas de activación y desactivación de los subsistemas descritas en el capítulo 4, muestran la validación del funcionamiento del sistema inteligente.

#### **RECOMENDACIONES**

Para aumentar el cuidado de cultivo de claveles pueden integrase varios módulos de expansión como sensores de temperatura, sensores de luminosidad, o a la vez integrar sistemas de ventilación que se encarguen de mantener el cultivo en un clima fresco, libre de exceso de calor, y así aumentar el ahorro de los recursos hídricos.

La integración de nutrientes en el desarrollo del clavel es muy importante, entonces si se requiere potenciar más, el riego automatizado, se debería integrar el riego por fertiirrigación ya que incluye químicos que se deben aplicar al momento de mezclarse, debido a que, si se almacena estos tipos de nutrientes por mucho tiempo en tanques pueden perder sus propiedades químicas.

Además de realizar un sistema automático, puede integrarse módulos de conexión a wifi a los diferentes elementos que integren este sistema, ya que ofrecería un control remoto basado en IoT.

#### **REFERENCIAS**

- Ambientum. (2022). *Sistemas de riego*. Obtenido de Suelos y residuos: https://www.ambientum.com/enciclopedia\_medioambiental/suelos/sistemas\_de\_rie go.asp
- Arbórea, E. (2020). *SOLNATUR*. Obtenido de ARAÑA ROJA: https://www.solnatur.net/plagas/ara%C3%B1a-roja/
- ARDUINO FÁCIL. (2018). *¿Cómo funciona la función "map"?* Obtenido de https://arduinofacil.com/como-funciona-la-funcion-map/
- Arrebola. (02 de septiembre de 2015). *Agrónomos Arrebola*. Obtenido de Fertirrigación y Abonado: http://www.agronomosarrebola.com/wpcontent/uploads/2015/09/2\_sistema-de-fertirrigacion.jpg
- Borrás, C. (2017). *Ecología verde*. Obtenido de https://www.ecologiaverde.com/prepararla-tierra-para-sembrar-hortalizas-715.html
- Chanataxig, M. (2019). *Evaluacion de la Aclimatacion y Rendimiento de 10 variedades de Clavel en invernadero, Canton Riobamba.* Obtenido de Escuela Superior Politecnica de Chimborazo : http://dspace.espoch.edu.ec/bitstream/123456789/14127/1/13T00921.pdf
- Cisneros, E., González, Á., & García, A. (2014). *Revista Ingenieria Agricola*. Obtenido de Evaluación y propuesta de medidas en diferentes técnicas de riego por aspersión para un uso eficiente del agua: https://marcalyc.redalyc.org/articulo.oa?id=586262039005
- COGNEX. (2019). *cognex.com.* Obtenido de Qué es la visión artificial: https://www.cognex.com/es-ar/what-is/machine-vision/what-is-machine-vision
- CONSUELITO, F. (24 de agosto de 2020). Programa buenas prácticas agropecuarias. Cotopaxi, Ecuador.
- Contaval. (18 de febrero de 2016). *contaval.es.* Obtenido de ¿Qué es la visión artificial y para qué sirve?: https://www.contaval.es/que-es-la-vision-artificial-y-para-quesirve/
- Corrales, E., & Suárez, E. (13 de febrero de 2017). *Diseñar e implementar un sistema registrador de crecimiento mediante el uso de técnicas de visión artificial para la clasificación del cultivo de rosas FREEDOM en el invernadero de la Florícola High Conection Flowers de la parroquia Mulaló - provincia de.* Obtenido de http://repositorio.espe.edu.ec/handle/21000/13096
- Cruz, J. (2020). *Agropad: este aparato de IBM analiza las propiedades del suelo*. Obtenido de Ciencia: https://folou.co/ciencia/ibm-agropad-solucion-paraagricultores/#:~:text=Agropad%20es%20un%20prototipo%20creado,de%20una%2 0tarjeta%20de%20presentaci%C3%B3n.
- DIGI. (2022). *Red de malla inalámbrica Zigbee*. Obtenido de Digi International Inc: https://es.digi.com/solutions/by-technology/zigbee-wireless-standard
- Dignani, J. (2011). *Análisis del protocolo ZigBee.* Universidad Nacional de la Plata: Facultad de Informática.
- ECURED. (06 de mayo de 2022). *Topologías de red ZigBee*. Obtenido de https://www.ecured.cu/Topolog%C3%ADas\_de\_red\_ZigBee
- Edesur. (s.f.). *Edesur*. Obtenido de Edesur: https://www.edesur.com.ar/novedades/cual-esla-diferencia-entre-disyuntor-diferencial-y-llavetermica/#:~:text=El%20disyuntor%20tiene%20como%20función,%2C%20en%20e sos%20casos%2C%20corta.
- Eléctricas, F. (s.f.). *Formas Eléctricas*. Obtenido de Formas Eléctricas: https://formaselectricas.com/producto/rele-lg-linea-metasol-de-22-32a-contactormc22b-mc32a-mc40a/
- ElectroDaddy. (2022). *electrodaddy*. Obtenido de Internet de las cosas: Protocolos de comunicación inalámbricos más comunes en IoT?: https://www.electrodaddy.com/internet-de-las-cosas-protocolos-de-comunicacioninalambricos-mas-comunes-iot/#:~:text=mi%20artículo%20dedicado.- ,Protocolos%20de%20comunicación%20inalámbrica%20de%20Internet%20de%2 0las%20cosas%20de,100%20m%20sin%20ningún%20ob
- Espinosa, A., Ponte, D., Gibeaux, S., & González, C. (2020). *ESTUDIOS DE SISTEMAS IoT APLICADOS A LA AGRICULTURA INTELIGENTE.* República de Panamá: Vicerrectoría de Investigación y Posgrado Universidad Autónoma de Chiriqui.

Exploflores. (2020). *Reporte Estadistico Anual 2020.* Obtenido de www.expoflores.com

- Expoflores. (2019). *Informe Anual de Exportaciones*. Obtenido de https://expoflores.com/wp-content/uploads/2020/04/reporteanual\_Ecuador\_2019.pdf
- Facultad de Ciencias Agropecuarias. (12 de 2019). *Escuela Superior Politecnica de Chimborazo .* Obtenido de Guía de Prácticas de Materia Prima Vegetal: https://xdocs.cz/doc/guia-de-practicas-materia-prima-vegetal-practica-1docxjovmp99r2rov
- Gascón, D. (2010). Red de Sensores Inalámbricos: La tecnoogía invisible. Tecnologia y Sociedad.
- Goecke, P. (03 de Junio de 2019). *CAMPONECTADO*. Obtenido de CAMPONECTADO: http://www.camponectado.com/index.php/2019/06/03/la-importancia-demonitorear-cultivos-en-invernadero-y-campo-abierto/
- Gómez, R. (2018). *sembrar100.com*. Obtenido de Sembrar100: https://www.sembrar100.com/flores/claveles/
- Hernandez, J. R. (1983). *EL CLAVEL PARA FLOR CORTADA.* Obtenido de https://www.mapa.gob.es/ministerio/pags/biblioteca/hojas/hd\_1983\_04.pdf
- Herver, C. (07 de agosto de 2016). *prezi*. Obtenido de Sistema de Riego Automatizado: https://prezi.com/xwmkj5pevqlm/sistema-de-riego-automatizado/
- INFOAGRO. (2022). *infoagro.com*. Obtenido de El cultivo de clavel: https://www.infoagro.com/documentos/el\_cultivo\_del\_clavel.asp
- Intagri. (2021). *Los Sistemas de Riego Aptos para la Fertirrigación*. Obtenido de Instituto para la Innovación Tecnológica en Agricultura: https://www.intagri.com/articulos/agua-riego/los-sistemas-de-riego-aptos-para-lafertirrigacion
- J. Cedeño, M. Z. (08 de octubre de 2014). Actualidad tecnológica. *Redes inalámbricas de sensores eficientes para la agroindustria*. Panamá: Universidad Tecnológica de Panamá.

J.J. SORRIBAS, C. P. (2004). *PYTHOMA*. Obtenido de Principales enfermedades fúngicas y bacterianas del clavel (Dianthus caryophyllus) y su control: https://www.phytoma.com/la-revista/phytohemeroteca/161-agosto-septiembre-2004/principales-enfermedades-fngicas-y-bacterianas-del-clavel-dianthuscaryophyllus-y-su-control

JARDÍN, M. (02 de septiembre de 2019). *REVISTA MI JARDÍN*. Obtenido de ¿POR QUÉ EL RIEGO AUTOMÁTICO AHORRA AGUA?: https://www.revistamijardin.es/por-que-el-riego-automatico-ahorraagua/#:~:text=Con%20un%20sistema%20de%20riego,todas%20las%20zonas%20d el%20jardín.

- Juan Guerrero, F. E. (2017). *Plataforma IoT para Agricultura de Precisión.* Colonia las Vívoras: Facultad de Telemática Universidad de Colima.
- Julimay, C. (2020). *folou*. Obtenido de https://folou.co/ciencia/ibm-agropad-solucion-paraagricultores/

Lavaverde, S. (2021).

MAE. (2012). *Estrategia Nacional de Cambio Climático del Ecuador 2012-2025.* Quito: Ministerio del Ambiente - MAE 2012.

MAHER. (2021). *MAHER SMART AGROCONTROLLERS*. Obtenido de Sistema de Riego Automático: en qué consiste y cuáles son sus ventajas: https://www.maherelectronica.com/sistema-riegoautomatico/#:~:text=Se%20trata%20de%20un%20sistema,las%20ventajas%20de% 20ambas%20técnicas

Mallorca, L. (2012). *Proyectos de jardines y riego .* Mallorca: Riego en 3 pasos.

- Manufactura. (2021). *Cultivos inteligentes*. Obtenido de Expansión: https://manufactura.mx/alimentos-y-bebidas/2019/12/19/cultivos-inteligentes
- Martínez, C. (2020). *Fertilizantes para fertiirriego:*. Obtenido de COMEI: https://www.riego.mx/files/webinars/webinar13.pdf
- MCI electronics. (2022). *Arduino UNO*. Obtenido de Arduino Cl: https://arduino.cl/arduino-uno/
Metasol. (2009). *LS Industrial Systems.* Obtenido de

https://www.tme.eu/Document/a852b4d648c49b31cf2b2fd3eea6872c/LS-Contactors-EN.pdf

- MicroJPM . (2021). *DS3231 Real Time Clock Module [RTC]*. Obtenido de Breakout Boards: https://www.microjpm.com/products/ds3231-at24c32-iic-modulo-de-relojen-tiempo-real/
- Molina, E. (2018). *PREPARACIÓN DE SOLUCIONES NUTRITIVAS PARA FERTIRRIEGO.* Obtenido de http://www.cia.ucr.ac.cr/pdf/Memorias/PREPARACION%20FERTILIZANTES%2 0PARA%20FERTIRRIEGO%202018.pdf
- Murcia, U. d. (2022). *otri*. Obtenido de Aplicación de visión artificial para el desarrollo de una agricultura inteligente y de precisión: https://www.um.es/web/otri/empresas/casos-de-exito/- /asset\_publisher/mNCSCrwa7qX4/content/aplicacion-de-vision-artificial-para-eldesarrollo-de-una-agricultura-inteligente-y-de-precision
- Naylamp. (2022). *NAYLAM MECHATRONICS*. Obtenido de https://naylampmechatronics.com/sensores-temperatura-y-humedad/538-sensor-dehumedad-del-suelo-capacitivo.html
- Naylamp Mechatronics SAC. (2021). *Adaptador para ESP-01*. Obtenido de Espressif ESP: https://naylampmechatronics.com/espressif-esp/647-adaptador-para-esp-01.html
- Naylamp Mechatronics SAC. (2021). *Módulo ESP-01 ESP8266 WIFI-SERIAL*. Obtenido de Microcontroladores: https://naylampmechatronics.com/espressif-esp/48-moduloesp-01-esp8266-wifi-serial.html#:~:text=El%20m%C3%B3dulo%20ESP-01%20viene,microcontrolador%20de%2032bits%20a%2080Mhz
- Naylamp Mechatronics SAC. (2021). *SENSOR DE HUMEDAD DE SUELO CAPACITIVO*. Obtenido de https://naylampmechatronics.com/sensorestemperatura-y-humedad/538-sensor-de-humedad-del-suelo-capacitivo.html
- Oltra, M. (2012). *Fertirrigación*. Obtenido de https://www.fertirrigacion.com/que-es-lafertirrigacion/
- Parra, Y. (2022). *agromaster*. Obtenido de https://agronomaster.com/sistema-de-riego-porgoteo/
- POOLARIA. (2022). *poolaria.com*. Obtenido de poolaria.com: https://www.poolaria.com/29-material-riego?p=4
- Programarfacil. (2022). *Programarfacil.com*. Obtenido de https://programarfacil.com/esp32/esp32 cam/#:~:text=ESP32%2DCAM%2C%20es%20un%20dispositivo,podremos%20al macenar%20fotos%20o%20videos.
- Promesa. (2022). *Promesa*. Obtenido de Promesa: https://www.promesa.com.ec/producto/bomba-paolo-cp2004-1-hp
- Rajinder, M., & Nagaraj, D. (2019). *IoT Based Low-cost Weather Station and Monitoring System for Precision Agriculture in India.* nd International Conference on I-SMAC (IoT in Social, Mobile, Analytics and Cloud) (I-SMAC)I-SMAC (IoT in Social, Mobile, Analytics and Cloud) (I-SMAC), 2018 2nd International Conference on.
- Ruiz, D. (2020). *Informe Técnico: Protocolo ZigBee*. Obtenido de https://rua.ua.es/dspace/bitstream/10045/1109/7/Informe\_ZigBee.pdf
- Ruiz, J. (2022). *Cómo funciona un interruptor termomagnético*. Obtenido de Como funciona: https://como-funciona.co/un-interruptor-termomagnetico/
- Salazar, U. (2017). *Sustentabilidad del proceso de hidratación con tres ingredientes activos y tres variedades en el cultivo de rosas. Machachi – Ecuador.* Obtenido de http://repositorio.espe.edu.ec/handle/21000/13791
- Sanchez, M. (2022). *JardineriaOn*. Obtenido de ¿Cuáles son las plagas y enfermedades de los claveles?: https://www.jardineriaon.com/plagas-y-enfermedades-de-losclaveles.html
- Smart Agrocontrollers MAHER. (2021). *Agricultura inteligente 2021: las tendencias agrícolas para el nuevo año*. Obtenido de https://www.maherelectronica.com/agricultura-inteligente-tendencias-tecnologicas/
- Store, N. (2022). *nomada-e.com*. Obtenido de https://nomada-e.com/store/actuadores-ydrivers/217-electrovalvula-solenoide-de-12-.html

Suarez, R. (2022). *Blog de Tecnologías*. Obtenido de https://www3.gobiernodecanarias.org/medusa/ecoblog/rsuagued/arduino/

- TeachableMachine. (2022). *teachable machine*. Obtenido de ¿Qué es Teachable Machine?: https://teachablemachine.withgoogle.com
- TecBolivia. (04 de 2022). *Módulo ZigBee XBee, Serie 2*. Obtenido de http://tecbolivia.com/index.php/venta-de-componentes-electronicos-11/comunicaciones/modulo-zigbee-xbee-serie-2-detail
- Theastrology. (2022). *theastrologypage*. Obtenido de ¿Qué es ieee 802.11? definición de techopedia - Redes - 2022: https://es.theastrologypage.com/ieee-802-11
- Torres, A. (2022). *syscom*. Obtenido de Características y diferencias entre Estándares Inalámbricos WiFi 802.11: https://soporte.syscom.mx/es/articles/1690312 caracteristicas-y-diferencias-entre-estandares-inalambricos-wifi-802-11
- University, O. S. (2022). *Hervario Virtual Fitapatología*. Obtenido de Marchitamiento del clavel: https://herbariofitopatologia.agro.uba.ar/?page\_id=11533
- Valdiviezo, D. (2022). *¿Cómo funciona el riego por aspersión?* Obtenido de IAGUA: https://www.iagua.es/respuestas/como-funciona-riego-aspersion
- Viera, G. (marzo de 2017). *Procesamiento de imágenes usando OPENCV aplicado es RASPBERRY PI para la clasificación del cacao*. Obtenido de Universidad de Piura: https://pirhua.udep.edu.pe/bitstream/handle/11042/2916/IME\_218.pdf
- Xukyo. (22 de febrero de 2022). *Aranacorp*. Obtenido de https://www.aranacorp.com/es/uso-de-un-modulo-de-rele-multicanal-con-arduino/

## **ANEXOS**

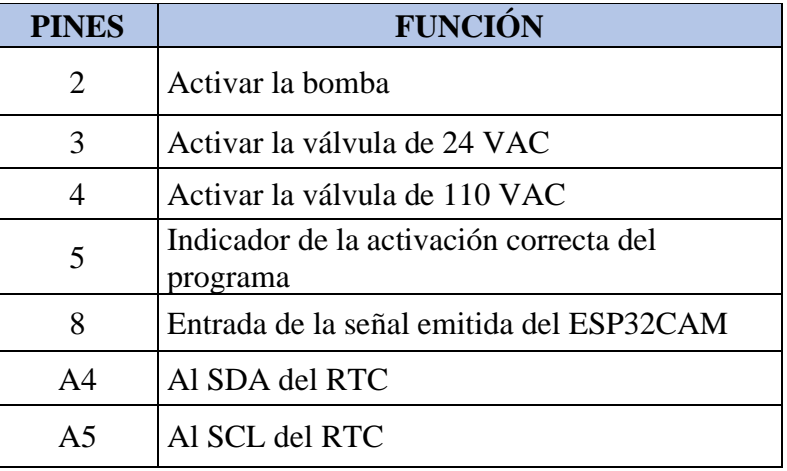

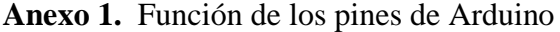

**Anexo 2.** Código de programación para el control del motor y válvulas.

#include <Wire.h> // incluye librería para interfaz I2C del módulo reloj #include <RTClib.h> // incluye librería para el manejo del módulo RTC RTC\_DS3231 rtc; // crea objeto del tipo RTC\_DS3231 char digitos[6]; // longitud de la cadena para la comunicación inalámbrica int cont; // variable entera para escoger una cantidad de datos del vector digitos int humedad; // variable para el porcentaje de humedad del NODO 1 int humedad2; // variable para el porcentaje de humedad del NODO 2 bool evento\_inicio = true; // variable de control para iniciar el evento con valor true bool evento\_fin = true; // variable de control para finalizar el evento con valor true //------DEFINICON DE ENTRADAS Y SALDIAS const byte MOTOR =2; //Salida para el relé del Motor const byte VALVULA = 3; //Salida para el relé de la válvula de 25 VAC const byte TQ = 4; //Salida para el relé de la válvula de 110 VAC const int pulsador = 8; // Entrada para la señal emitida del ESP32-CAM //----------Función para la recepción de datos del NODO 1-------------------- void nodo\_1() { char tmp[3]; // longitud de la cadena para toma de datos del NODO 1

humedad = 0; // definición de "0" a la variable humedad

```
 if (digitos[0] == 'A') { //condicional para la identificación del inicio del NODO 1
  for (cont = 1; cont < 6; cont + +) { //ciclo para terminar la cantidad de datos a recibir
     if (digitos[cont] != 'B') { // condicional de identificación del final del NODO 1
         tmp[cont-1] = digitos[cont]; // permite escoger la ubicación del dato 
      } else { 
        break;
      }
   }
  humedad = atoi(tmp); // convierte los datos tipo caracter a enteros
   Serial.print("La humedad 1 es de: ");
  Serial.print(humedad); // impresión del nivel de humedad
   Serial.println("%"); 
  }
}
//--------Función para la recepción de datos del NODO 2------------------------
void nodo_2() {
   char tmp2[3];
  humedad2 = 0;
  if (digitos[0] == 'X') {
  for (cont = 1; cont < 6; cont++) {
     if (digitos[cont] != 'Y') {
        tmp2[cont-1] = digits[cont]; } else {
        break;
      }
    }
  humedad2 = \text{atoi}(\text{tmp2}); Serial.print("La humedad 2 es de: ");
   Serial.print(humedad2);
```

```
 Serial.println("%"); 
  }
}
//-------FUNCIÓN PARA EL RIEGO DE AGUA Y FUMIGACION -----------------
void reloj(){
  DateTime fecha = rtc.now(); // funcion que devuelve fecha y horario
  \text{sn} = \text{digitalRead}(8); // definición del tipo de señal de la ESP32-CAM
 //--------------HORA QUE ACTIVA EL SISTEMA DE RIEGO-----------------------------
  if ( fecha.hour() = 07 \& fecha.minute() = 00){ // condición de hora para el riego
    digitalWrite(VALVULA, LOW); // habilitación del pin de la válvula de 25VAC
    digitalWrite(MOTOR, LOW); // habilitación del pin del motor
   }
  //--------------HORA DE LA FUMIGACION--------------------------------------------------
  if ( fecha.hour() == 10 && fecha.minute() == 00){ // condición de hora para fumigar
    if ( sn == HIGH){ //ENTRADA DIGITAL QUE ACTIVA LA 
VARIABLE DEL SISTEMA DE FUMIGACION 
      if(evento_inicio == true){ //VARIABLE QUE GUARDA PARA ACTIVAR 
EL SISTEMA DE FUMIGACION
       digitalWrite(MOTOR, LOW); // habilitación del pin del motor
        digitalWrite(TQ, LOW); // habilitación del pin de la válvula de 110VAC 
       evento \text{incio} = \text{false}; }
     }
   } 
 if ( fecha.hour() == 10 \& fecha.minute() == 10 ){ // HORA DE FINALZIACION DEL
SISTEMA DE FUMIGACION
  if ( evento_fin == true ){\frac{1}{2} // VARIABLE PARA DESACTIVAR EL
SISTEMA DE FUMIGACION
    digitalWrite(MOTOR, HIGH); // apaga el motor 
   digitalWrite(TQ, HIGH); // desactiva la vávlual de 110VAC
   evento_fin = false;
```

```
64
```

```
 } 
  } 
}
void setup () { 
Serial.begin(9600); // Inicializa la comunicación serial
//--------- definición de los puertos como entradas o salidas
pinMode(MOTOR, OUTPUT); 
pinMode(VALVULA, OUTPUT);
pinMode(TQ, OUTPUT); 
pinMode(LED_VERDE, OUTPUT);
pinMode(8, INPUT); 
// condiciones iniciales del programa
digitalWrite(MOTOR, HIGH); // motor apagado
digitalWrite(VALVULA, HIGH); //válvula desactivada
digitalWrite(TQ, HIGH); //válvula desactivada
```
if (! rtc.begin()) {  $\frac{1}{s}$  is falla la inicialización del modulo

```
Serial.println("Modulo RTC no encontrado !"); // muestra mensaje de error
while (1); // bucle infinito que detiene ejecución del programa
```
}

```
digitalWrite(LED_VERDE, HIGH); // led que define si se ejecutó correctamente el 
programa
```

```
}
```

```
void loop () { // función principal
```
reloj(); // llama a la función del reloj ( riego & fumigación)

```
if (Serial.available() > 0) { \frac{\pi}{2} condicional para la recepción de datos
```

```
for (cont = 0; cont < 6; cont + +) { // cantidad de datos a escoger
```
digitos[cont] = Serial.read(); //lee los datos que recibe inalámbricamente

}

```
 nodo_1(); //llama a la función del NODO1
```

```
 nodo_2(); //llama a la función del NODO2
```

```
if(humedad >= 70 || humedad2 = 70 ){ // condición para apagar los actuadores
      digitalWrite(MOTOR, HIGH); // apaga el motor 
      digitalWrite(VALVULA, HIGH); // desactiva la válvula de 25 VAC
     }
   } 
  delay(1000); 
}
```
**Anexo 3.** Pines de los nodos

| <b>PINES</b> | <b>FUNCIÓN</b>                    |
|--------------|-----------------------------------|
|              | TX del ESP-01                     |
| 3            | RX del ESP-01                     |
| A()          | Entrada para el sensor de humedad |

**Anexo 4.** Código de programación para los nodos

#define AOUT 0 // Pin analógico "A0" para conectar la salida del sensor de humedad capacitivo

#define BLYNK\_AUTH\_TOKEN "\_dkvGeenCZ3cZWNrrSH5vIBm8AnvhSJ5" //dirección donde se envía los datos a la nube

#define BLYNK\_PRINT Serial // notificación de la correcta comunicación a la nube "BLYNK"

#include <ESP8266\_Lib.h> //librería para la interfaz IOT "BLYNK"

#include <BlynkSimpleShieldEsp8266.h> //librería para la esp01

#include <SoftwareSerial.h> //librería para la comunicación serial

#define ESP8266\_BAUD 9600 //definición de la velocidad de la esp01

SoftwareSerial EspSerial(2, 3); // definición de los puertos RX, TX

ESP8266 wifi(&EspSerial);

BlynkTimer timer;

char auth[] = BLYNK\_AUTH\_TOKEN;

char ssid[] = "red wifi"; //nombre de la red wifi a conectarse

char pass[] = "12345678"; //contraseña de la red wifi

const int Valor\_Sensor\_Aire = 590; // Valor calculado con el programa de calibración con el sensor al aire

const int Valor\_Sensor\_Agua = 265; // Valor calculado con el programa de calibración con el sensor sumergido en agua

int valor sensor  $= 0$ ; // Variable que almacena el valor de salida del sensor de humedad capacitivo

int porcentaje = 0; // Variable que almacena el porcentaje de humedad relativa del terreno

void loop\_sensor(){ //función del sensor

valor  $sensor = analogRead(AOUT);$ 

 porcentaje = map(valor\_sensor, Valor\_Sensor\_Agua, Valor\_Sensor\_Aire, 100, 0); //conversión del valor analógico de la humedad a porcentaje

if(porcentaje  $<$  0) porcentaje = 0;

```
if(porcentaje > 100) porcentaje = 100;
```
 Blynk.virtualWrite(V3, porcentaje); //salida virtual para la visualización de datos en BLYNK

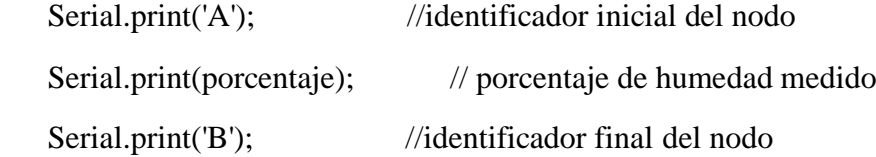

}

```
void setup(){
```
Serial.begin(9600); //velocidad de la comunicación serial para los xbee

EspSerial.begin(ESP8266\_BAUD);

 $delay(10);$ 

 Blynk.begin(auth, wifi, ssid, pass); //definición para la comunicación de los nodos a la nube

timer.setInterval(1000L, loop\_sensor); //tiempo para tomar datos del sensor de humedad

}

void loop(){

 Blynk.run(); //llama la función para activar la esp01 timer.run();

```
}
```
**Anexo 5.** Ubicación del nodo para pruebas de funcionamiento

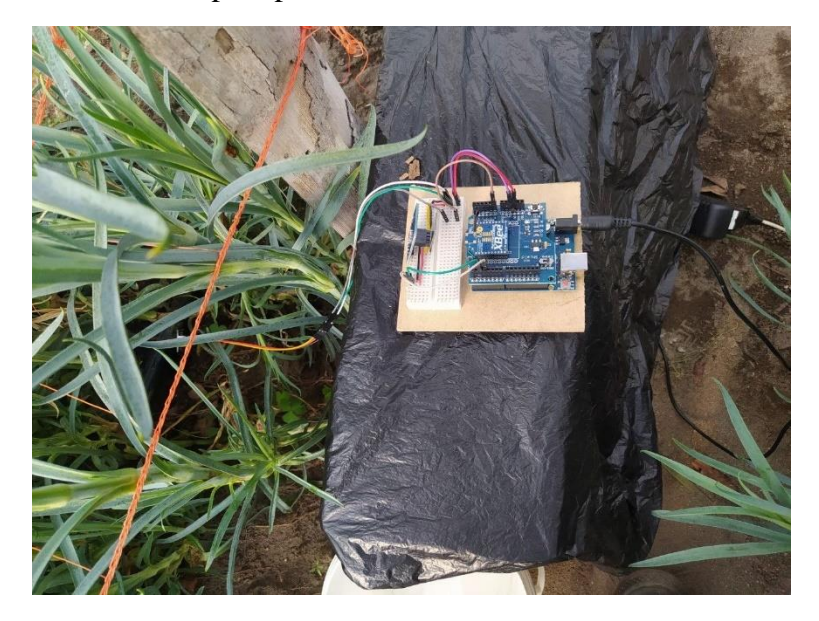

**Anexo 6.** Parte frontal del tablero de control

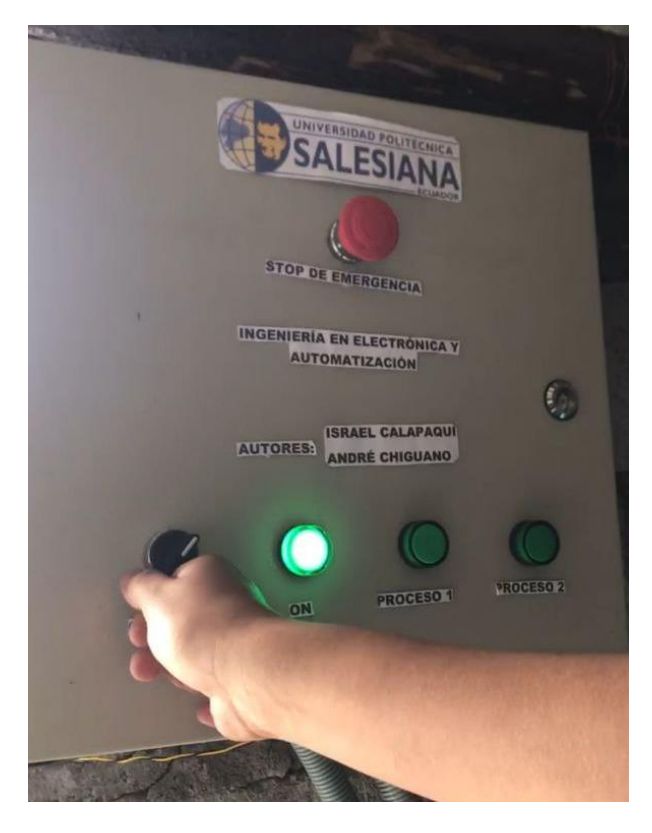